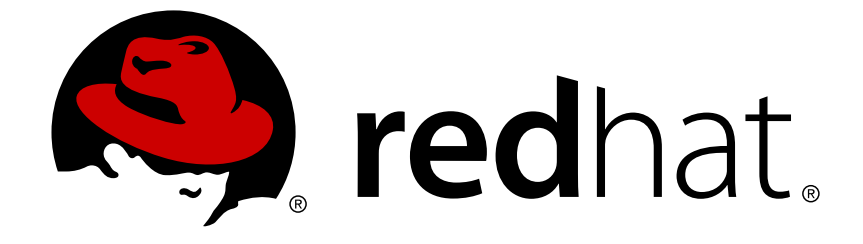

# **Red Hat Ceph Storage 2**

# **Object Gateway Guide for Ubuntu**

Installing, configuring, and administering the Ceph Storage Object Gateway on Ubuntu

Installing, configuring, and administering the Ceph Storage Object Gateway on Ubuntu

# **Legal Notice**

Copyright © 2019 Red Hat, Inc.

The text of and illustrations in this document are licensed by Red Hat under a Creative Commons Attribution–Share Alike 3.0 Unported license ("CC-BY-SA"). An explanation of CC-BY-SA is available at

http://creativecommons.org/licenses/by-sa/3.0/

. In accordance with CC-BY-SA, if you distribute this document or an adaptation of it, you must provide the URL for the original version.

Red Hat, as the licensor of this document, waives the right to enforce, and agrees not to assert, Section 4d of CC-BY-SA to the fullest extent permitted by applicable law.

Red Hat, Red Hat Enterprise Linux, the Shadowman logo, JBoss, OpenShift, Fedora, the Infinity logo, and RHCE are trademarks of Red Hat, Inc., registered in the United States and other countries.

Linux ® is the registered trademark of Linus Torvalds in the United States and other countries.

Java ® is a registered trademark of Oracle and/or its affiliates.

XFS ® is a trademark of Silicon Graphics International Corp. or its subsidiaries in the United States and/or other countries.

MySQL ® is a registered trademark of MySQL AB in the United States, the European Union and other countries.

Node.js ® is an official trademark of Joyent. Red Hat Software Collections is not formally related to or endorsed by the official Joyent Node.js open source or commercial project.

The OpenStack ® Word Mark and OpenStack logo are either registered trademarks/service marks or trademarks/service marks of the OpenStack Foundation, in the United States and other countries and are used with the OpenStack Foundation's permission. We are not affiliated with, endorsed or sponsored by the OpenStack Foundation, or the OpenStack community.

All other trademarks are the property of their respective owners.

# **Abstract**

This document provides instructions for installing, configuring, and administering the Ceph Storage Object Gateway on Ubuntu 14.04 running on AMD64 and Intel 64 architectures.

# **Table of Contents**

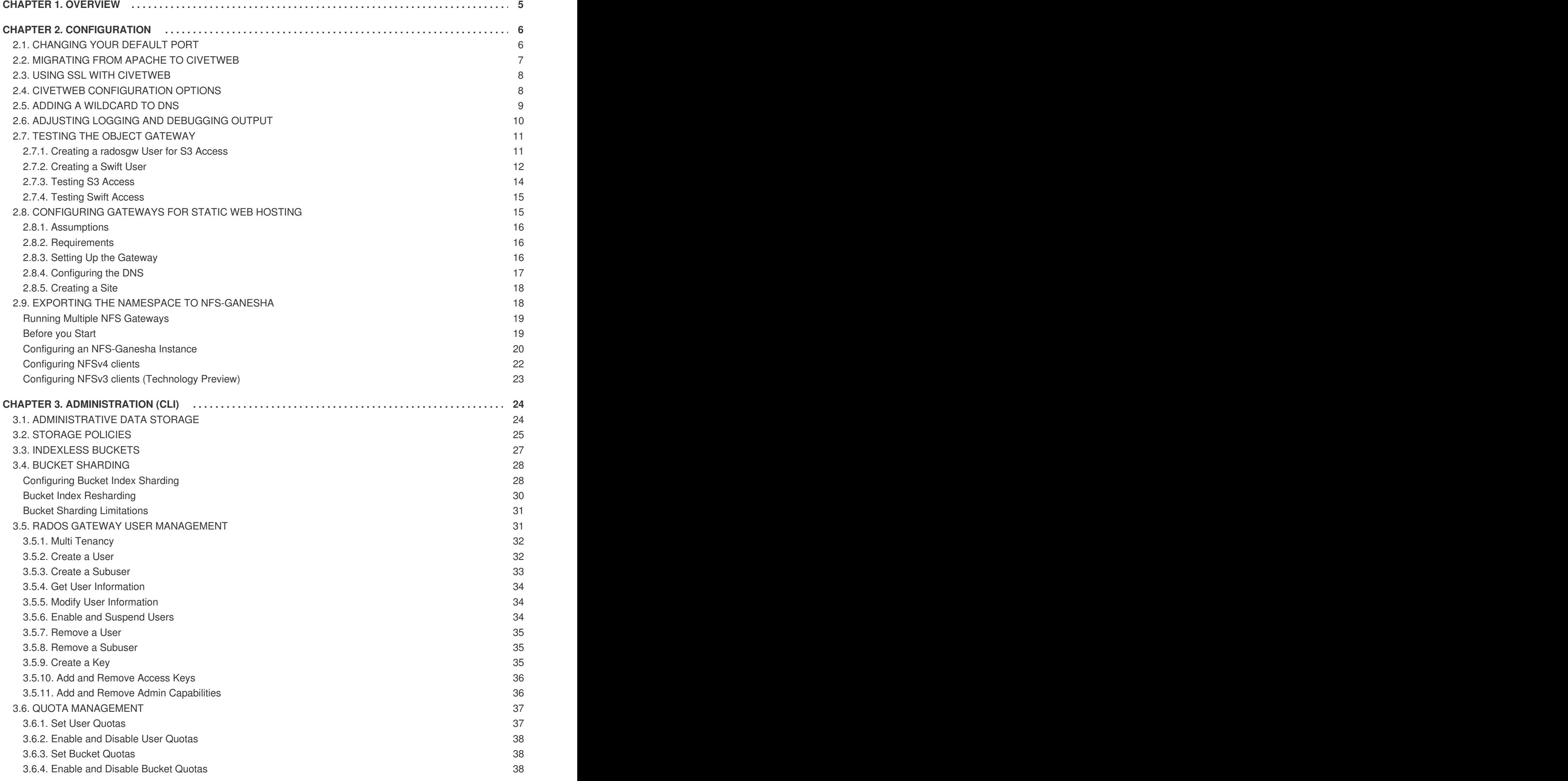

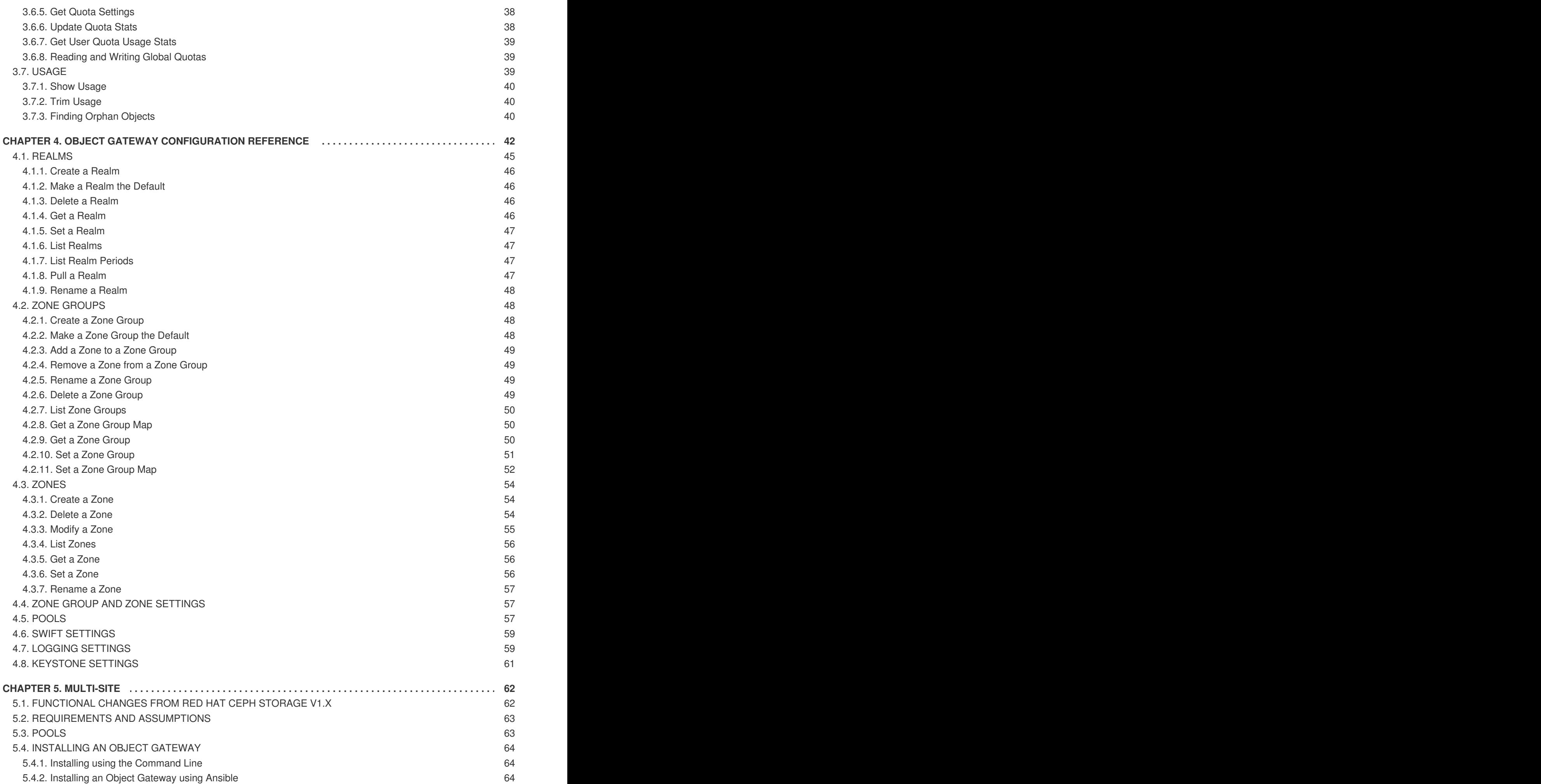

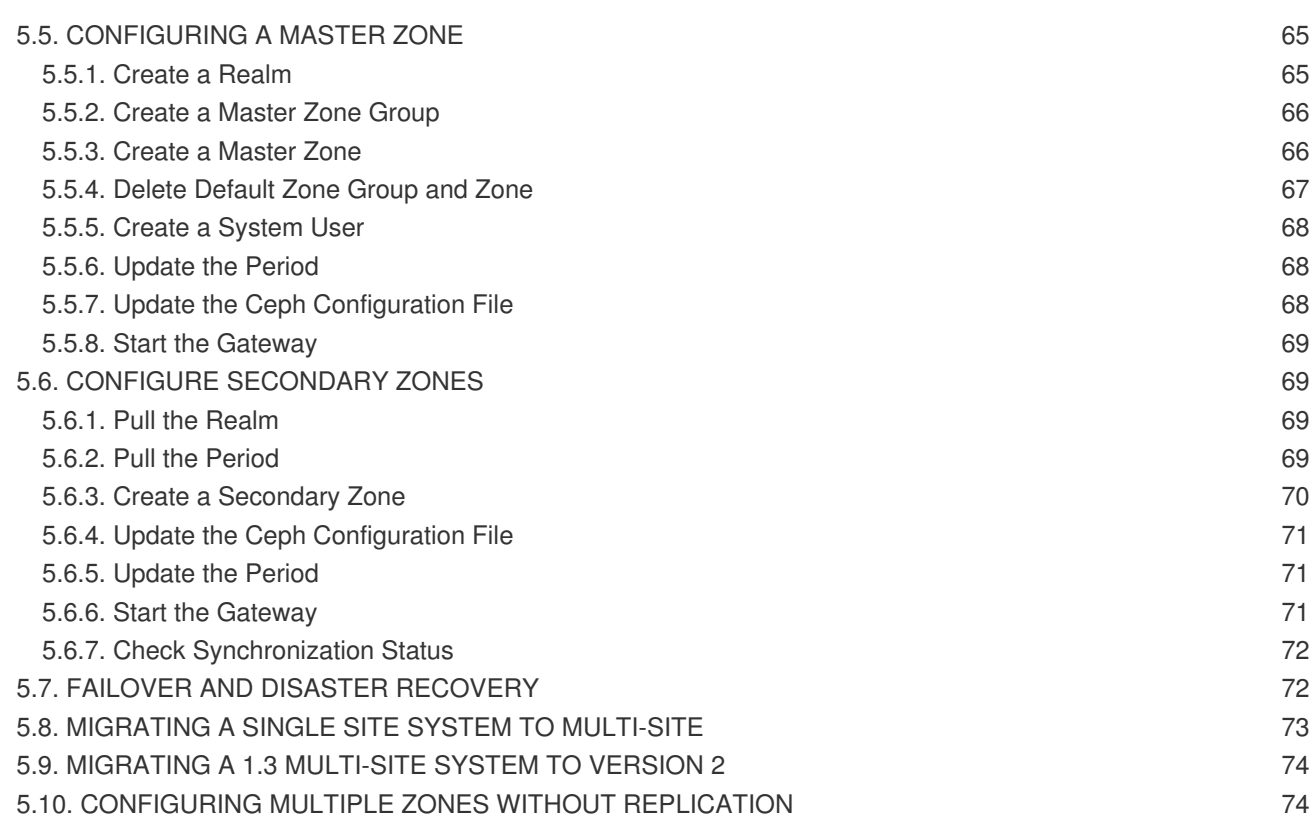

# **CHAPTER 1. OVERVIEW**

<span id="page-8-0"></span>Ceph Object Gateway, also known as RADOS Gateway (RGW) is an object storage interface built on top of **librados** to provide applications with a RESTful gateway to Ceph storage clusters. Ceph object gateway supports two interfaces:

- 1. **S3-compatible:** Provides object storage functionality with an interface that is compatible with a large subset of the Amazon S3 RESTful API.
- 2. **Swift-compatible:** Provides object storage functionality with an interface that is compatible with a large subset of the OpenStack Swift API.

The Ceph object gateway is a server for interacting with a Ceph storage cluster. Since it provides interfaces compatible with OpenStack Swift and Amazon S3, the Ceph object gateway has its own user management. Ceph object gateway can store data in the same Ceph storage cluster used to store data from Ceph block device clients; however, it would involve separate pools and likely a diffferent CRUSH hierarchy. The S3 and Swift APIs share a common namespace, so you may write data with one API and retrieve it with the other.

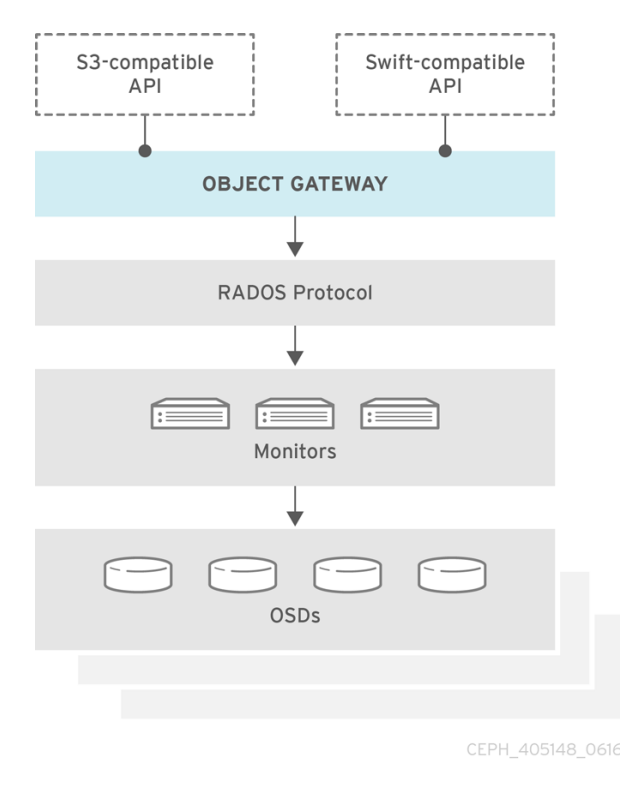

# **CHAPTER 2. CONFIGURATION**

# <span id="page-9-1"></span><span id="page-9-0"></span>**2.1. CHANGING YOUR DEFAULT PORT**

Civetweb runs on port **7480** by default. To change the default port (e.g,. to port **80**), modify your Ceph configuration file in **/etc/ceph** directory of your administration server. Add a section entitled **[client.rgw.<gateway-node>]**, replacing **<gateway-node>** with the short node name of your Ceph Object Gateway node (i.e., **hostname -s**).

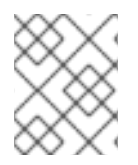

#### **NOTE**

In version 1.3, the Ceph Object Gateway does not support SSL. You may setup a reverse proxy web server with SSL to dispatch HTTPS requests as HTTP requests to CivetWeb.

For example, if your node name is **gateway-node1**, add a section like this after the **[global]** section in **/etc/ceph/ceph.conf** file:

```
[client.rgw.gateway-node1]
rgw_frontends = "civetweb port=80"
```
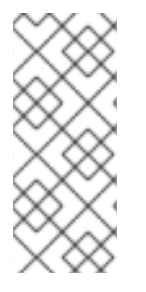

## **NOTE**

Ensure that you leave no whitespace between **port=<port-number>** in the **rgw\_frontends** key/value pair. The **[client.rgw.gateway-node1]** heading identifies this portion of the Ceph configuration file as configuring a Ceph Storage Cluster client where the client type is a Ceph Object Gateway (i.e., **rgw**), and the name of the instance is **gateway-node1**.

Copy the updated configuration file from **/etc/ceph** directory to the working directory of your administration server.

```
scp /etc/ceph/ceph.conf <admin-server>:/etc/ceph
```
Then, copy the updated configuration file to your Ceph Object Gateway node and other Ceph nodes. From the working directory of your administration server, execute:

```
# ssh <admin-server>
# scp /etc/ceph/ceph.conf <ceph-node>:/etc/ceph
```
To make the new port setting take effect, from your Ceph Object Gateway node, restart the Ceph Object Gateway.

\$ sudo service radosgw restart id=rgw.<short-hostname>

Finally, check to ensure that the port you selected is open on the node's firewall (e.g., port **80**). If it is not open, add the port and reload the firewall configuration. For example, on your Ceph Object Gateway node, execute:

```
$ sudo iptables --list
$ sudo iptables -I INPUT 1 -i <iface> -p tcp -s <ip-address>/<netmask> --
dport 80 -j ACCEPT
```
Ē.

Replace **<iface>** and **<ip-address>/<netmask>** with the relevant values for your Ceph Object Gateway node.

Once you have finished configuring **iptables**, ensure that you make the change persistent so that it will be in effect when your Ceph Object Gateway node reboots.

Execute:

\$ sudo apt-get install iptables-persistent

A terminal UI will open up. Select **yes** for the prompts to save current **IPv4** iptables rules to **/etc/iptables/rules.v4** and current **IPv6** iptables rules to **/etc/iptables/rules.v6**.

The **IPv4** iptables rule that you set in the earlier step will be loaded in **/etc/iptables/rules.v4** and will be persistent across reboots.

If you add a new **IPv4** iptables rule after installing **iptables-persistent** you will have to add it to the rule file. In such case, execute the following as a **root** user:

\$ iptables-save > /etc/iptables/rules.v4

# <span id="page-10-0"></span>**2.2. MIGRATING FROM APACHE TO CIVETWEB**

If you're running the Ceph Object Gateway on Apache and FastCGI with Red Hat Ceph Storage v1.2.x or above, you're already running Civetweb—it starts with the **ceph-radosgw** daemon and it's running on port 7480 by default so that it doesn't conflict with your Apache and FastCGI installation and other commonly used web service ports. Migrating to use Civetweb basically involves removing your Apache installation. Then, you must remove Apache and FastCGI settings from your Ceph configuration file and reset **rgw\_frontends** to Civetweb.

Referring to the documentation for installing a Ceph Object Gateway notice that the configuration file has an **rgw\_frontends** setting, which enables you to specify civetweb as a front end and change its port. Since you already have keys and a data directory, you will want to maintain those paths in your Ceph configuration file if you used something other than default paths.

A typical Ceph Object Gateway configuration file for an Apache-based deployment looks something like this:

```
[client.rgw.gateway-node1]
host = {hostkeyring = /etc/ceph/ceph.client.radosgw.keyring
rgw socket path = ""
log file = /var/log/radosgw/client.radosgw.gateway-node1.log
rgw frontends = fastcgi socket_port=9000 socket_host=0.0.0.0
rgw print continue = false
```
To modify it for use with Civetweb, simply remove the Apache-specific settings such as **rgw\_socket\_path** and **rgw\_print\_continue**. Then, change the **rgw\_frontends** setting to reflect Civetweb rather than the Apache FastCGI front end and specify the port number you intend to use. For example:

[client.rgw.gateway-node1]

```
host = {hostkeyring = /etc/ceph/ceph.client.radosgw.keyring
log file = /var/log/radosgw/client.radosgw.gateway-node1.log
rgw_frontends = civetweb port=80
```
Finally, on your Ceph Object Gateway execute the following to restart the Ceph Object Gateway:

\$ sudo service radosgw restart id=rgw.<short-hostname>

If you used a port number that is not open, you will also need to open that port on your firewall.

# <span id="page-11-0"></span>**2.3. USING SSL WITH CIVETWEB**

In previous versions, Civetweb SSL support for the Ceph Object Gateway relied on HAProxy and keepalived. In Red Hat Ceph Storage 2, Civetweb can use the OpenSSL library to provide Transport Layer Security (TLS).

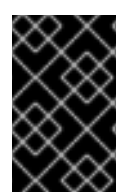

#### **IMPORTANT**

Production deployments **MUST** use HAProxy and keepalived to terminate the SSL connection at HAProxy. Using SSL with Civetweb is recommended **ONLY** for small-tomedium sized **test and pre-production** deployments.

To use SSL with Civetweb, obtain a certificate from a Certificate Authority (CA) that matches the hostname of the gateway node. Red Hat recommends obtaining a certificate from a CA that has **subject alternate name** fields and a wildcard for use with S3-style subdomains.

Civetweb requires the key, server certificate and any other certificate authority or intermediate certificate in a single **.pem** file.

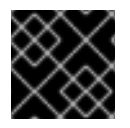

#### **IMPORTANT**

A **.pem** file contains the secret key. Protect the **.pem** file from unauthorized access.

To configure a port for SSL, add the port number to **rgw\_frontends** and append an s to the port number. Additionally, add **ssl\_certificate** with a path to the **.pem** file. For example:

```
[client.rgw.{hostname}]
rgw_frontends = "civetweb port=443s
ssl_certificate=/etc/ceph/private/server.pem"
```
# <span id="page-11-1"></span>**2.4. CIVETWEB CONFIGURATION OPTIONS**

The following Civetweb configuration options can be passed to the embedded web server in the Ceph configuration file for the RADOS Gateway. Each option has a default value and if a value is not specified, then the default value is empty.

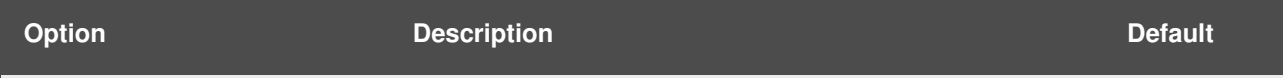

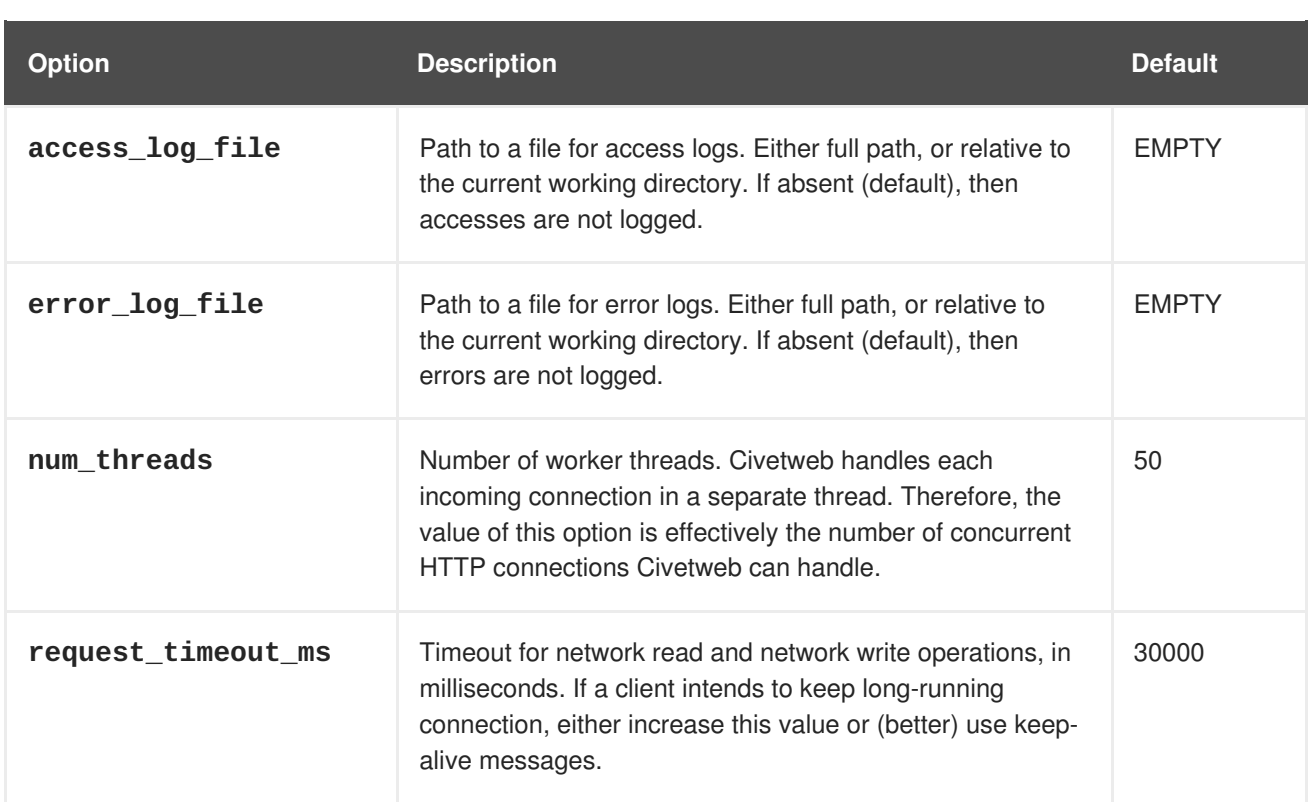

The following is an example of the **/etc/ceph/ceph.conf** file with some of these options set:

```
...
[client.rgw.node1]
rgw frontends = civetweb request_timeout_ms=30000
error_log_file=/var/log/radosgw/civetweb.error.log
access_log_file=/var/log/radosgw/civetweb.access.log
```
# <span id="page-12-0"></span>**2.5. ADDING A WILDCARD TO DNS**

To use Ceph with S3-style subdomains, for example **bucket-name.domain-name.com**, add a wildcard to the DNS record of the DNS server the **ceph-radosgw** daemon uses to resolve domain names.

For **dnsmasq**, add the following address setting with a dot (.) prepended to the host name:

```
address=/.{hostname-or-fqdn}/{host-ip-address}
```
For example:

address=/.gateway-node1/192.168.122.75

For **bind**, add a wildcard to the DNS record. For example:

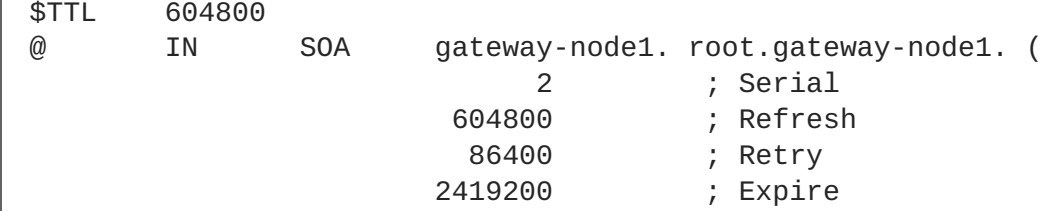

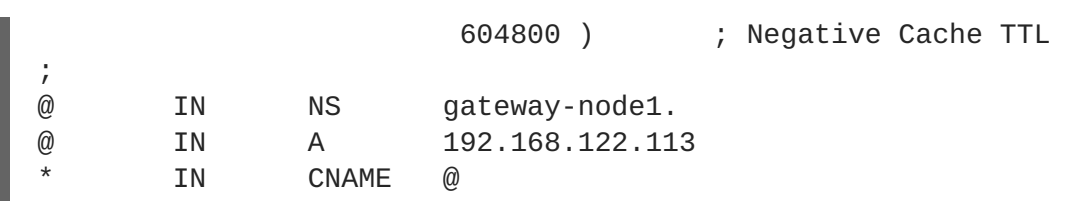

Restart your DNS server and ping your server with a subdomain to ensure that the **ceph-radosgw** daemon can process the subdomain requests:

```
ping mybucket.{hostname}
```
For example:

ping mybucket.gateway-node1

If the DNS server is on the local machine, you may need to modify **/etc/resolv.conf** by adding a nameserver entry for the local machine.

Finally, specify the host name or address of the DNS server in the appropriate **[client.rgw. {instance}]** section of the Ceph configuration file using the **rgw\_dns\_name = {hostname}** setting. For example:

```
[client.rgw.rgw1]
...
rgw_dns_name = {hostname}
```
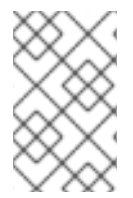

#### **NOTE**

As a best practice, make changes to the Ceph configuration file at a centralized location such as an admin node or **ceph-ansible** and redistribute the configuration file as necessary to ensure consistency across the cluster.

Finally, restart the Ceph object gateway so that DNS setting takes effect.

# <span id="page-13-0"></span>**2.6. ADJUSTING LOGGING AND DEBUGGING OUTPUT**

Once you finish the setup procedure, check your logging output to ensure it meets your needs. Log files are located in **/var/log/radosgw** by default. If you encounter issues with your configuration, you can increase logging and debugging messages in the **[global]** section of your Ceph configuration file and restart the gateway(s) to help troubleshoot any configuration issues. For example:

```
[global]
#append the following in the global section.
debug ms = 1debug ray = 20debug civetweb = 20
```
You may also modify these settings at runtime. For example:

ceph tell osd.0 injectargs --debug\_civetweb 10/20

For general details on logging and debugging, see Logging and [Debugging.](https://access.redhat.com/documentation/en/red-hat-ceph-storage/2/paged/configuration-guide/chapter-10-logging-and-debugging) For Ceph Object Gatewayspecific details on logging settings, see **Logging Settings** in this guide.

# <span id="page-14-0"></span>**2.7. TESTING THE OBJECT GATEWAY**

To use the REST interfaces, first create an initial Ceph Object Gateway user for the S3 interface. Then, create a subuser for the Swift interface. You then need to verify if the created users are able to access the gateway.

#### <span id="page-14-1"></span>**2.7.1. Creating a radosgw User for S3 Access**

A **radosgw** user needs to be created and granted access. The command**man radosgw-admin** will provide information on additional command options.

To create the user, execute the following on the **gateway host**:

```
sudo radosgw-admin user create --uid="testuser" --display-name="First
User"
```
The output of the command will be something like the following:

```
{
 "user_id": "testuser",
"display_name": "First User",
"email": "",
"suspended": 0,
"max_buckets": 1000,
"auid": 0,
"subusers": [],
"keys": [{
 "user": "testuser",
 "access_key": "I0PJDPCIYZ665MW88W9R",
 "secret_key": "dxaXZ8U90SXydYzyS5ivamEP20hkLSUViiaR+ZDA"
}],
"swift_keys": [],
"caps": [],
"op_mask": "read, write, delete",
"default_placement": "",
"placement_tags": [],
"bucket_quota": {
 "enabled": false,
 "max_size_kb": -1,
 "max_objects": -1
},
"user_quota": {
 "enabled": false,
 "max_size_kb": -1,
 "max_objects": -1
},
"temp_url_keys": []
}
```
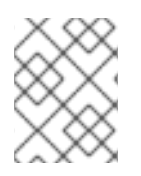

# **NOTE**

The values of **keys→access\_key** and **keys→secret\_key** are needed for access validation.

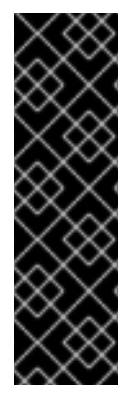

## **IMPORTANT**

Check the key output. Sometimes **radosgw-admin** generates a JSON escape character **\** in **access\_key** or **secret\_key** and some clients do not know how to handle JSON escape characters. Remedies include removing the JSON escape character **\**, encapsulating the string in quotes, regenerating the key and ensuring that it does not have a JSON escape character or specify the key and secret manually. Also, if **radosgwadmin** generates a JSON escape character **\** and a forward slash **/** together in a key, like **\/**, only remove the JSON escape character **\**. Do not remove the forward slash **/** as it is a valid character in the key.

## <span id="page-15-0"></span>**2.7.2. Creating a Swift User**

A Swift subuser needs to be created if this kind of access is needed. Creating a Swift user is a two step process. The first step is to create the user. The second is to create the secret key.

Execute the following steps on the **gateway host**:

Create the Swift user:

```
sudo radosgw-admin subuser create --uid=testuser --subuser=testuser:swift
--access=full
```
The output will be something like the following:

```
{
"user_id": "testuser",
"display_name": "First User",
"email": "",
"suspended": 0,
"max_buckets": 1000,
"auid": \theta,
"subusers": [{
 "id": "testuser:swift",
 "permissions": "full-control"
}],
"keys": [{
 "user": "testuser:swift",
 "access_key": "3Y1LNW4Q6X0Y53A52DET",
 "secret_key": ""
}, {
 "user": "testuser",
 "access_key": "I0PJDPCIYZ665MW88W9R",
 "secret_key": "dxaXZ8U90SXydYzyS5ivamEP20hkLSUViiaR+ZDA"
}],
"swift_keys": [],
"caps": [],
"op_mask": "read, write, delete",
"default_placement": "",
"placement_tags": [],
```

```
"bucket_quota": {
  "enabled": false,
  "max_size_kb": -1,
 "max_objects": -1
},
"user_quota": {
 "enabled": false,
  "max_size_kb": -1,
 "max_objects": -1
},
 "temp_url_keys": []
}
```
Create the secret key:

sudo radosgw-admin key create --subuser=testuser:swift --key-type=swift - gen-secret

The output will be something like the following:

```
{
"user_id": "testuser",
"display_name": "First User",
"email": "",
"suspended": 0,
"max_buckets": 1000,
"aulid": 0,"subusers": [{
 "id": "testuser:swift",
 "permissions": "full-control"
}],
"keys": [{
 "user": "testuser:swift",
 "access_key": "3Y1LNW4Q6X0Y53A52DET",
 "secret_key": ""
}, {
 "user": "testuser",
 "access_key": "I0PJDPCIYZ665MW88W9R",
 "secret_key": "dxaXZ8U90SXydYzyS5ivamEP20hkLSUViiaR+ZDA"
}],
"swift_keys": [{
 "user": "testuser:swift",
 "secret_key": "244+fz2gSqoHwR3lYtSbIyomyPHf3i7rgSJrF\/IA"
}],
"caps": [],
"op_mask": "read, write, delete",
"default_placement": "",
"placement_tags": [],
"bucket_quota": {
 "enabled": false,
 "max_size_kb": -1,
 "max_objects": -1
},
"user_quota": {
 "enabled": false,
```

```
"max_size_kb": -1,
 "max_objects": -1
},
"temp_url_keys": []
}
```
### <span id="page-17-0"></span>**2.7.3. Testing S3 Access**

You need to write and run a Python test script for verifying S3 access. The S3 access test script will connect to the **radosgw**, create a new bucket and list all buckets. The values for **aws\_access\_key\_id** and **aws\_secret\_access\_key** are taken from the values of **access\_key** and **secret\_key** returned by the **radosgw\_admin** command.

Execute the following steps:

1. You will need to install the **python-boto** package.

\$ sudo apt-get install python-boto

2. Create the Python script:

```
vi s3test.py
```
3. Add the following contents to the file:

```
import boto
import boto.s3.connection
access_key = $access
secret_key = $secret
boto.config.add_section('s3')
boto.config.set('s3', 'use-sigv4', 'True')
conn = boto.connect_s3(
        aws_access_key_id = access_key,
        aws_secret_access_key = secret_key,
        host = 's3.\{zone\}.\text{host},
        port = \{port\},
        is_secure=False,
        calling_format = boto.s3.connection.OrdinaryCallingFormat(),
        \lambdabucket = conn.create_bucket('my-new-bucket')
for bucket in conn.get_all_buckets():
 print "{name}\t{created}".format(
  name = bucket.name,
  created = bucket.creation_date,
)
```
Replace **{zone}** with the zone name. That is, the fully qualified domain name of the Ceph Object Gateway node. Ensure that the **host** setting resolves with DNS. Replace **{port}`** with the port number of the gateway.

4. Run the script:

python s3test.py

The output will be something like the following:

my-new-bucket 2015-02-16T17:09:10.000Z

### <span id="page-18-0"></span>**2.7.4. Testing Swift Access**

Swift access can be verified via the **swift** command line client. The command **man swift** will provide more information on available command line options.

To install **swift** client, execute the following:

```
sudo apt-get install python-setuptools
sudo easy install pip
sudo pip install --upgrade setuptools
sudo pip install --upgrade python-swiftclient
```
To test swift access, execute the following:

```
swift -A http://{IP ADDRESS}:{port}/auth/1.0 -U testuser:swift -K
'{swift_secret_key}' list
```
Replace **{IP ADDRESS}** with the public IP address of the gateway server and **{swift\_secret\_key}** with its value from the output of **radosgw-admin key create** command executed for the **swift** user. Replace {port} with the port number you are using with Civetweb (e.g., **7480** is the default). If you don't replace the port, it will default to port **80**.

For example:

```
swift -A http://10.19.143.116:7480/auth/1.0 -U testuser:swift -K
'244+fz2gSqoHwR3lYtSbIyomyPHf3i7rgSJrF/IA' list
```
The output should be:

my-new-bucket

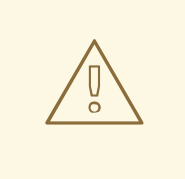

#### **WARNING**

During uploads of large objects to versioned swift containers, please use the option **--leave-segments** in the upload using **python-swiftclient**. Not using this option will lead to an overwrite of the manifest file in which case an existing object is overwritten, leading to data loss.

# <span id="page-18-1"></span>**2.8. CONFIGURING GATEWAYS FOR STATIC WEB HOSTING**

Traditional web hosting sometimes involves setting up a web server for each website, which can use resources inefficiently when content doesn't change dynamically. Ceph Object Gateway can host static web sites in S3 buckets—that is, sites that do not use server-side services like PHP, servlets, databases, nodejs and the like. This approach is substantially more economical than setting up VMs with web servers for each site.

## <span id="page-19-0"></span>**2.8.1. Assumptions**

Static web hosting requires at least one running Ceph Storage Cluster, and at least two Ceph Object Gateway instances for static web sites. Red Hat assumes that each zone will have multiple gateway instances load balanced by HAProxy/keepalived.

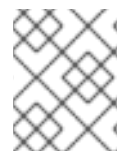

#### **NOTE**

Red Hat **DOES NOT** support using a Ceph Object Gateway instance to support both standard S3/Swift APIs and static web hosting.

## <span id="page-19-1"></span>**2.8.2. Requirements**

Static web hosting functionality uses its own API, so configuring a gateway to use static web sites in S3 buckets requires the following:

- 1. S3 static web hosting uses Ceph Object Gateway instances that are separate and distinct from instances used for standard S3/Swift API use cases.
- 2. Gateway instances hosting S3 static web sites should have separate, non-overlapping domain names from the standard S3/Swift API gateway instances.
- 3. Gateway instances hosting S3 static web sites should use separate public-facing IP addresses from the standard S3/Swift API gateway instances.
- 4. Gateway instances hosting S3 static web sites load balance, and if necessary terminate SSL, using HAProxy/keepalived.

## <span id="page-19-2"></span>**2.8.3. Setting Up the Gateway**

To enable a gateway for static web hosting, edit the Ceph configuration file and add the following settings:

```
[client.rgw.<STATIC-SITE-HOSTNAME>]
...
rgw_enable_static_website = true
rgw_enable_apis = s3website
rgw_dns_name = objects-zonegroup.domain.com
rgw_dns_s3website_name = objects-website-zonegroup.domain.com
rgw_resolve_cname = true
...
```
The **rgw\_enable\_static\_website** setting MUST be **true**. The **rgw\_enable\_apis** setting MUST enable the **s3website** API. The **rgw\_dns\_name** and **rgw\_dns\_s3website\_name** settings must provide their fully qualified domains. If the site will use canonical name extensions, set **rgw\_resolve\_cname** to **true**.

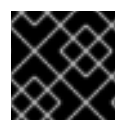

The FQDNs of **rgw\_dns\_name** and **rgw\_dns\_s3website\_name MUST NOT** overlap.

# <span id="page-20-0"></span>**2.8.4. Configuring the DNS**

**IMPORTANT**

<span id="page-20-1"></span>The following is an example of assumed DNS settings, where the first two lines specify the domains of the the gateway instance using a standard S3 interface and point to the IPv4 and IPv6 addresses respectively. The third line provides a wildcard CNAME setting for S3 buckets using canonical name extensions. The fourth and fifth lines specify the domains for the gateway instance using the S3 website interface and point to their IPv4 and IPv6 addresses respectively.

```
objects-zonegroup.domain.com. IN A 192.0.2.10
objects-zonegroup.domain.com. IN AAAA 2001:DB8::192:0:2:10
*.objects-zonegroup.domain.com. IN CNAME objects-zonegroup.domain.com.
objects-website-zonegroup.domain.com. IN A 192.0.2.20
objects-website-zonegroup.domain.com. IN AAAA 2001:DB8::192:0:2:20
```
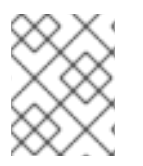

#### **NOTE**

The IP addresses in the first two lines differ from the IP addresses in the fourth and fifth lines.

If using Ceph Object Gateway in a multi-site configuration, consider using a routing solution to route traffic to the gateway closest to the client.

The Amazon Web Service (AWS) requires static web host buckets to match the host name. Ceph provides a few different ways to configure the DNS, and **HTTPS will work if the proxy has a matching certificate.**

#### **Hostname to a Bucket on a Subdomain**

To use AWS-style S3 subdomains, use a wildcard in the DNS entry and can redirect requests to any bucket. A DNS entry might look like the following:

\*.objects-website-zonegroup.domain.com. IN CNAME objects-websitezonegroup.domain.com.

Access the bucket name in the following manner:

http://bucket1.objects-website-zonegroup.domain.com

Where the bucket name is **bucket1**.

#### **Hostname to Non-Matching Bucket**

Ceph supports mapping domain names to buckets without including the bucket name in the request, which is unique to Ceph Object Gateway. To use a domain name to access a bucket, map the domain name to the bucket name. A DNS entry might look like the following:

www.example.com. IN CNAME bucket2.objects-website-zonegroup.domain.com.

Where the bucket name is **bucket2**.

Access the bucket in the following manner:

http://www.example.com

#### **Hostname to Long Bucket with CNAME**

AWS typically requires the bucket name to match the domain name. To configure the DNS for static web hosting using CNAME, the DNS entry might look like the following:

www.example.com. IN CNAME www.example.com.objects-websitezonegroup.domain.com.

Access the bucket in the following manner:

http://www.example.com

#### **Hostname to Long Bucket without CNAME**

If the DNS name contains other non-CNAME records such as **SOA**, **NS**, **MX** or **TXT**, the DNS record must map the domain name directly to the IP address. For example:

www.example.com. IN A 192.0.2.20 www.example.com. IN AAAA 2001:DB8::192:0:2:20

Access the bucket in the following manner:

http://www.example.com

## <span id="page-21-0"></span>**2.8.5. Creating a Site**

To create a static website perform the following steps:

- 1. Create an S3 bucket. The bucket name MAY be the same as the website's domain name. For example, **mysite.com** may have a bucket name of **mysite.com**. This is required for AWS, but it is NOT required for Ceph. See DNS [Settings](#page-20-1) for details.
- 2. Upload the static website content to the bucket. Contents may include HTML, CSS, client-side JavaScript, images, audio/video content and other downloadable files. A website MUST have an **index.html** file and MAY have **error.html** file.
- 3. Verify the website's contents. At this point, only the creator of the bucket will have access to the the contents.
- 4. Set permissions on the files so that they are publicly readable.

# <span id="page-21-1"></span>**2.9. EXPORTING THE NAMESPACE TO NFS-GANESHA**

In Red Hat Ceph Storage 2, the Ceph Object Gateway provides the ability to export S3 object namespaces by using NFS version 4.1 for production systems, and NFS version 3 as a Technology Preview only.

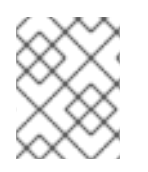

## **NOTE**

The NFS Ganesha feature is not for general use, but rather for migration to an S3 cloud only.

The implementation conforms to Amazon Web Services (AWS) hierarchical namespace conventions which map UNIX-style path names onto S3 buckets and objects. The top level of the attached namespace, which is subordinate to the NFSv4 pseudo root if present, consists of the Ceph Object Gateway S3 buckets, where buckets are represented as NFS directories. Objects within a bucket are presented as NFS file and directory hierarchies, following S3 conventions. Operations to create files and directories are supported.

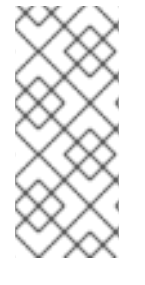

## **NOTE**

Creating or deleting hard or soft links IS NOT supported. Performing rename operations on buckets or directories IS NOT supported via NFS, but rename on files IS supported within and between directories, and between a file system and an NFS mount. File rename operations are more expensive when conducted over NFS, as they change the target directory and typically forces a full **readdir** to refresh it.

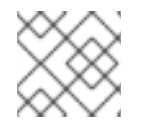

## **NOTE**

Editing files via the NFS mount IS NOT supported.

The Ceph Object Gateway with NFS is based on a new, in-process library packaging of the Gateway server and a new File System Abstraction Layer (FSAL) namespace driver for the NFS-Ganesha NFSv4 server. At runtime, an instance of the Ceph Object Gateway daemon with NFS combines a full Ceph Object Gateway daemon, albeit without the Civetweb HTTP service, with an NFS-Ganesha instance in a single process. To make use of this feature, deploy NFS-Ganesha version 2.3.2 or later.

Perform the steps in the [Before](#page-22-1) you Start and Configuring an [NFS-Ganesha](#page-23-0) Instance procedures on the host that will contain the NFS-Ganesha (**nfs-ganesha-rgw**) instance.

## <span id="page-22-0"></span>**Running Multiple NFS Gateways**

Each NFS-Ganesha instance acts as a full gateway endpoint, with the limitation that currently an NFS-Ganesha instance cannot be configured to export HTTP services. As with ordinary gateway instances, any number of NFS-Ganesha instances can be started, exporting the same or different resources from the cluster. This enables the clustering of NFS-Ganesha instances. However, this does not imply high availability.

When regular gateway instances and NFS-Ganesha instances overlap the same data resources, they will be accessible from both the standard S3 API and through the NFS-Ganesha instance as exported. You can co-locate the NFS-Ganesha instance with a Ceph Object Gateway instance on the same host.

## <span id="page-22-1"></span>**Before you Start**

- 1. Disable any running kernel NFS service instances on any host that will run NFS-Ganesha before attempting to run NFS-Ganesha. NFS-Ganesha will not start if another NFS instance is running.
- 2. Make sure that the **rpcbind** service is running:

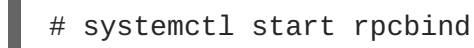

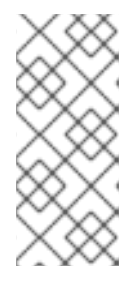

# **NOTE**

The **rpcbind** package that provides **rpcbind** is in usually installed by default. If that is not the case, install the package first.

For details on how NFS uses **rpcbind**, see the [Required](https://access.redhat.com/documentation/en-US/Red_Hat_Enterprise_Linux/7/html/Storage_Administration_Guide/ch-nfs.html#s2-nfs-how-daemons) Services section in the Storage Administration Guide for Red Hat Enterprise Linux 7.

- 3. If the **nfs-service** service is running, stop and disable it:
	- # systemctl stop nfs-server.service # systemctl disable nfs-server.service

## <span id="page-23-0"></span>**Configuring an NFS-Ganesha Instance**

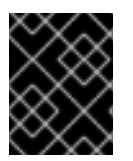

## **IMPORTANT**

NFSv4 is supported for production systems. NFSv3 is a Technology Preview and is not supported for production systems. Use NFSv3 with caution.

- 1. Install the **nfs-ganesha-fsal** package:
	- \$ sudo apt-get install nfs-ganesha-fsal
- 2. Copy the Ceph configuration file from a Ceph Monitor node to the **/etc/ceph/** directory of the NFS-Ganesha host, and edit it as necessary:

```
# scp <mon-host>:/etc/ceph/ceph.conf <nfs-ganesha-rgw-
host>:/etc/ceph
```
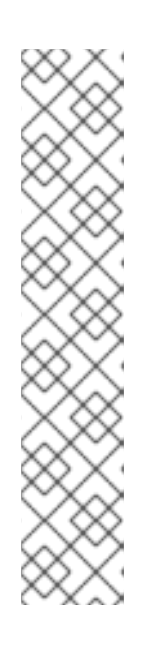

# **NOTE**

The Ceph configuration file must contain a valid **[client.rgw. {instancename}**] section and corresponding parameters for the various required Gateway configuration variables such as **rgw\_data**, **keyring**, or **rgw\_frontends**. If exporting Swift containers that do not conform to valid S3 bucket naming requirements, set **rgw\_relaxed\_s3\_bucket\_names** to **true** in the **[client.rgw]** section of the Ceph configuration file. For example, if a Swift container name contains underscores, it is not a valid S3 bucket name and will not get synchronized unless **rgw\_relaxed\_s3\_bucket\_names** is set to **true**. When adding objects and buckets outside of NFS, those objects will appear in the NFS namespace in the time set by **rgw\_nfs\_namespace\_expire\_secs**, which is about 5 minutes by default. Override the default value for **rgw\_nfs\_namespace\_expire\_secs** in the Ceph configuration file to change the refresh rate.

- 3. Copy the Object Gateway keyring from the Ceph Object Gateway host to the NFS Ganesha host.
	- a. Create a directory to store the keyring:

mkdir -p /var/lib/ceph/radosgw/ceph-rgw.<instance-name>/

b. Set the correct ownership for the directory:

chown ceph.ceph /var/lib/ceph/radosgw/ceph-rgw.<instance-name>

c. Copy the keyring:

```
# scp <rgw-instance-host>:/var/lib/ceph/radosgw/ceph-rgw.
<instance-name>/keyring <nfs-ganesha-rgw-
host>:/var/lib/ceph/radosgw/ceph-rgw-<instance-name>/.
```
4. Open the NFS-Ganesha configuration file:

```
# vim /etc/ganesha/ganesha.conf
```
5. Configure the **EXPORT** section with an **FSAL** (File System Abstraction Layer) block. Provide an ID, S3 user ID, S3 access key, and secret. For NFSv4, it should look something like this:

```
EXPORT
{
        Export_ID={numeric-id};
        Path = ''/";
        Pseudo = "/";
        Access_Type = RW;
        SecType = "sys";NFS_Protocols = 4;
        Transport_Protocols = TCP;
        Squash = No_Root_Squash;
        FSAL {
                Name = RGW:
                User_Id = {s3-user-id};
                Access_Key_Id ="{s3-access-key}";
                Secret_Access_Key = "{s3-secret}";
        }
}
```
NFSv3 is a Technology Preview and is **NOT supported** for production systems. Any **EXPORT** block which should support NFSv3 should include version 3 in the **NFS\_Protocols** setting. Additionally, NFSv3 is the last major version to support the UDP transport. Early versions of the standard included UDP, but RFC 7530 forbids its use. To enable UDP, include it in the **Transport\_Protocols** setting. For example:

```
EXPORT {
...
    NFS_Protocols = 3,4;
    Transport_Protocols = UDP,TCP;
...
}
```
Setting **SecType = sys;** allows clients to attach without Kerberos authentication.

Setting **Squash = No\_Root\_Squash;** enables a user to change directory ownership in the NFS mount.

NFS clients using a conventional OS-native NFS 4.1 client typically see a federated namespace of exported file systems defined by the destination server's **pseudofs** root. Any number of these can be Ceph Object Gateway exports.

Each export has its own tuple of **name**, **User\_Id**, **Access\_Key**, and **Secret\_Access\_Key** and creates a proxy of the object namespace visible to the specified user.

An export in **ganesha.conf** can also contain an **NFSV4** block. Red Hat Ceph Storage supports the **Allow\_Numeric\_Owners** and **Only\_Numberic\_Owners** parameters as an alternative to setting up the **idmapper** program.

```
NFSV4 {
    Allow Numeric Owners = true;
    Only_Numeric_Owners = true;
}
```
6. Configure the **RGW** section. Specify the name of the instance, provide a path to the Ceph configuration file, and specify any initialization arguments:

```
RGW {
   name = "client.rgw.{instance-name}";
   ceph_conf = "/etc/ceph/ceph.conf";
    init_{args} = "--{arg}={arg}}
```
- 7. Save the **/etc/ganesha/ganesha.conf** configuration file.
- 8. Start the **nfs-ganesha** service.

```
# systemctl start nfs-ganesha
```
#### <span id="page-25-0"></span>**Configuring NFSv4 clients**

To access the namespace, mount the configured NFS-Ganesha export(s) into desired locations in the local POSIX namespace. As noted, this implementation has a few unique restriction:

- Only the NFS 4.1 and higher protocol flavors are supported.
- To enforce write ordering, use the **sync** mount option.

To mount the NFS-Ganesha exports, add the following entry to the **/etc/fstab** file on the client host:

```
<ganesha-host-name>:/ <mount-point> nfs
noauto, soft, nfsvers=4.1, sync, proto=tcp 0 0
```
Specify the NFS-Ganesha host name and the path to the mount point on the client.

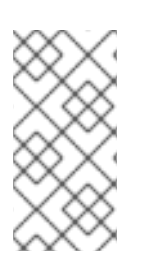

#### **NOTE**

To successfully mount the NFS-Ganesha exports, the **/sbin/mount.nfs** file must exist on the client. The **nfs-tools** package provides this file. In most cases, the package is installed by default. However, verify that the **nfs-tools** package is installed on the client and if not, install it.

For additional details on NFS, see the [Network](https://access.redhat.com/documentation/en-US/Red_Hat_Enterprise_Linux/7/html/Storage_Administration_Guide/ch-nfs.html) File System (NFS) chapter in the Storage Administration Guide for Red Hat Enterprise Linux 7.

#### <span id="page-26-0"></span>**Configuring NFSv3 clients (Technology Preview)**

Linux clients can be configured to mount with NFSv3 by supplying **nfsvers=3** and **noacl** as mount options. To use UDP as the transport, add **proto=udp** to the mount options. However, TCP is the preferred protocol.

<ganesha-host-name>:/ <mount-point> nfs noauto, noacl, soft, nfsvers=3, sync, proto=tcp 0 0

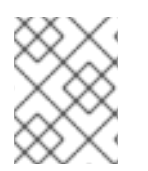

#### **NOTE**

Configure the NFS Ganesha **EXPORT** block **Protocols** setting with version 3 and the **Transports** setting with UDP if the mount will use version 3 with UDP.

Since NFSv3 does not communicate client OPEN and CLOSE operations to file servers, RGW NFS cannot use these operations to mark the beginning and ending of file upload transactions. Instead, RGW NFS attempts to start a new upload when the first write is sent to a file at offset 0, and finalizes the upload when no new writes to the file have been seen for a period of time—by default, 10 seconds. To change this value, set a value for **rgw\_nfs\_write\_completion\_interval\_s** in the RGW section(s) of the Ceph configuration file.

# **CHAPTER 3. ADMINISTRATION (CLI)**

<span id="page-27-0"></span>Administrators can manage the Ceph Object Gateway using the **radosgw-admin** command-line interface.

- [Administrative](#page-27-2) Data Storage
- **[Storage](#page-28-1) Policies**
- **•** Bucket [Sharding](#page-31-2)
- User [Management](#page-34-2)
- Quota [Management](#page-40-2)
- Usage [Tracking](#page-42-3)

# <span id="page-27-1"></span>**3.1. ADMINISTRATIVE DATA STORAGE**

<span id="page-27-2"></span>A Ceph Object Gateway stores administrative data in a series of pools defined in an instance's zone configuration. For example, the buckets, users, user quotas and usage statistics discussed in the subsequent sections are stored in pools in the Ceph Storage Cluster. By default, Ceph Object Gateway will create the following pools and map them to the default zone.

- **.rgw**
- **.rgw.control**
- **.rgw.gc**
- **.log**
- **.intent-log**
- **.usage**
- **.users**
- **.users.email**
- **.users.swift**
- **.users.uid**

You should consider creating these pools manually so that you can set the CRUSH ruleset and the number of placement groups. In a typical configuration, the pools that store the Ceph Object Gateway's administrative data will often use the same CRUSH ruleset and use fewer placement groups, because there are 10 pools for the administrative data. See [Pools](#page-61-0) and Storage [Strategies](https://access.redhat.com/documentation/en/red-hat-ceph-storage/2/single/storage-strategies-guide) for additional details.

Also see Ceph [Placement](https://access.redhat.com/labs/cephpgc) Groups (PGs) per Pool Calculator for placement group calculation details. The **mon\_pg\_warn\_max\_per\_osd** setting warns you if assign too many placement groups to a pool (i.e., 300 by default). You may adjust the value to suit your needs and the capabilities of your hardware where **n** is the maximum number of PGs per OSD.

mon pg warn max per osd = n

# <span id="page-28-0"></span>**3.2. STORAGE POLICIES**

<span id="page-28-1"></span>The Ceph Object Gateway stores the client bucket and object data by identifying placement targets, and storing buckets and objects in the pools associated with a placement target. If you don't configure placement targets and map them to pools in the instance's zone configuration, the Ceph Object Gateway will use default targets and pools, for example, **default** placement.

Storage policies give Ceph Object Gateway clients a way of accessing a storage [strategy,](https://access.redhat.com/documentation/en/red-hat-ceph-storage/2/single/storage-strategies-guide/) that is, the ability to target a particular type of storage, for example, SSDs, SAS drives, SATA drives. A particular way of ensuring durability, replication, erasure coding, and so on. To create a storage policy, use the following procedure:

- 1. Create a new pool **.rgw.buckets.special** with the desired storage strategy. For example, a pool customized with erasure-coding, a particular CRUSH ruleset, the number of replicas, and the **pg\_num** and **pgp\_num** count.
- 2. Get the zone group configuration and store it in a file, for example, **zonegroup.json**:

#### **Syntax**

```
$ radosgw-admin zonegroup --rgw-zonegroup=<zonegroup_name> [--
cluster <cluster_name>] get > zonegroup.json
```
#### **Example**

```
$ radosgw-admin zonegroup --rgw-zonegroup=default get >
zonegroup.json
```
3. Add a **special-placement** entry under **placement\_target** in the **zonegroup.json** file.

```
{
 "name": "default",
 "api_name": "",
 "is_master": "true",
 "endpoints": [],
 "hostnames": [],
 "master_zone": "",
 "zones": [{
  "name": "default",
  "endpoints": [],
  "log_meta": "false",
  "log_data": "false",
  "bucket index max shards": 5
}],
 "placement_targets": [{
  "name": "default-placement",
  "tags": []
 }, {
  "name": "special-placement",
  "tags": []
 }],
 "default_placement": "default-placement"
}
```
4. Set the zone group with the modified **zonegroup.json** file:

\$ radosgw-admin zonegroup set < zonegroup.json

5. Get the zone configuration and store it in a file, for example, **zone.json**:

\$ radosgw-admin zone get > zone.json

6. Edit the zone file and add the new placement policy key under **placement\_pool**:

```
{
 "domain_root": ".rgw",
"control_pool": ".rgw.control",
"gc_pool": ".rgw.gc",
"log_pool": ".log",
"intent_log_pool": ".intent-log",
"usage_log_pool": ".usage",
"user keys pool": ".users",
"user_email_pool": ".users.email",
"user_swift_pool": ".users.swift",
"user_uid_pool": ".users.uid",
"system_key": {
 "access_key": "",
 "secret_key": ""
},
 "placement_pools": [{
 "key": "default-placement",
 "val": {
  "index_pool": ".rgw.buckets.index",
  "data_pool": ".rgw.buckets",
  "data_extra_pool": ".rgw.buckets.extra"
 }
}, {
  "key": "special-placement",
 "val": {
  "index_pool": ".rgw.buckets.index",
  "data_pool": ".rgw.buckets.special",
  "data_extra_pool": ".rgw.buckets.extra"
 }
}]
}
```
7. Set the new zone configuration.

\$ radosgw-admin zone set < zone.json

8. Update the zone group map.

\$ radosgw-admin period update --commit

The **special-placement** entry is listed as a **placement\_target**.

To specify the storage policy when making a request:

#### **Example:**

```
$ curl -i http://10.0.0.1/swift/v1/TestContainer/file.txt -X PUT -H "X-
Storage-Policy: special-placement" -H "X-Auth-Token: AUTH_rgwtxxxxxx"
```
# <span id="page-30-0"></span>**3.3. INDEXLESS BUCKETS**

It is possible to configure a placement target where created buckets do not use the bucket index to store objects index—i.e., indexless buckets. If you are not using data replication or listing, you may want to implement indexless buckets in your environment. Indexless buckets provides a mechanism in which RGW does not track objects in specific buckets. This removes a resource contention that happens whenever an object write happens and reduces the number of round trips that RGW needs to make to the RADOS backend. This can have a positive effect on concurrent operations and small object writes performance.

To specify a placement target as indexless, use the following procedure:

```
$ radosgw-admin zone get --rgw-zone=<zone> > zone.json
```
Modify **zone.jsone** by adding a new placement target or by modifying an existing one to have **"index\_type": 1**, for example:

```
"placement_pools": [
    {
      "key": "default-placement",
      "val": {
        "index_pool": "default.rgw.buckets.index",
        "data_pool": "default.rgw.buckets.data",
        "data_extra_pool": "default.rgw.buckets.non-ec",
        "index_type": 0
    }
   },
    {
      "key": "indexeless",
      "val": {
        "index_pool": "default.rgw.buckets.index",
        "data_pool": "default.rgw.buckets.data",
        "data_extra_pool": "default.rgw.buckets.non-ec",
        "index_type": 1
      }
   }
 ],
$ radosgw-admin zone set --rgw-zone=<zone> --infile zone.json
```
Make sure the **zonegroup** refers to the new placement target (if you created a new one):

\$ radosgw-admin zonegroup get --rgw-zonegroup=<zonegroup> > zonegroup.json Modify the **zonegroup.json** as needed, for example:

```
"placement_targets": [
  {
```

```
"name": "default-placement",
      "tags": []
    },
    { "name": "indexless",
       "tags": []
    }
 ],
 "default_placement": "default-placement",
$ radosgw-admin zonegroup set --rgw-zonegroup=<zonegroup> < zonegroup.json
```
Update and commit period (if in a multi-site configuration):

\$ radosgw-admin period update --commit

In this example, the buckets created in the **"indexless"** target will be indexless buckets.

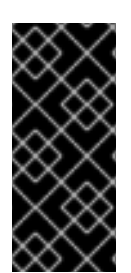

## **IMPORTANT**

The bucket index will not reflect the correct state of the bucket, and listing these buckets will not correctly return their list of objects. This affects multiple features. Specifically, these buckets will not be synced in a multi-zone environment because the bucket index is not used to store change information. It is not recommended to use S3 object versioning on indexless buckets because the bucket index is necessary for this feature.

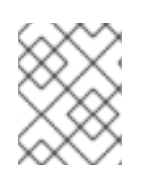

## **NOTE**

Using indexless buckets removes the limit of the max number of objects in a single bucket.

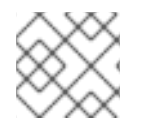

## **NOTE**

Indexless buckets cannot be viewed from NFS.

# <span id="page-31-0"></span>**3.4. BUCKET SHARDING**

<span id="page-31-2"></span>The Ceph Object Gateway stores bucket index data in the index pool (**index\_pool**), which defaults to **.rgw.buckets.index**. If you put many objects (hundreds of thousands to millions of objects) in a single bucket without having set quotas for the maximum number of objects per bucket, the index pool can suffer significant performance degradation.

**Bucket index sharding** helps prevent performance bottlenecks when allowing a high number of objects per bucket.

See [Configuring](#page-31-3) Bucket Index Sharding for details on configuring bucket index sharding for new buckets.

See Bucket Index [Resharding](#page-33-1) for details on changing the bucket index sharding on already existing buckets.

#### <span id="page-31-1"></span>**Configuring Bucket Index Sharding**

<span id="page-31-3"></span>To enable and configure bucket index sharding on all new buckets, use

the **rgw\_override\_bucket\_index\_max\_shards** setting for simple configurations,

• the **bucket\_index\_max\_shards** setting for multi-site configurations.

Set the settings to:

- **0** to disable bucket index sharding. This is the default value.
- A value greater than **0** to enable bucket sharding and to set the maximum number of shards.

Use the following formula to calculate the recommended number of shards:

number of objects expected in a bucket / 100,000

Note that maximum number of shards is 7877.

#### **Simple configurations**

1. Add **rgw\_override\_bucket\_index\_max\_shards** to the Ceph configuration file:

rgw\_override\_bucket\_index\_max\_shards = 10

- To configure bucket index sharding for all instances of the Ceph Object Gateway, add **rgw\_override\_bucket\_index\_max\_shards** under the **[global]** section.
- To configure bucket index sharding only for a particular instance of the Ceph Object Gateway, add **rgw\_override\_bucket\_index\_max\_shards** under the instance.
- 2. Restart the Ceph Object Gateway:

\$ sudo service radosgw restart id=rgw.<hostname>

Replace **<hostname>** with the short host name of the node where the Ceph Object Gateway is running.

#### **Multi-site configurations**

In multi-site configurations, each zone can have a different **index\_pool** setting to manage failover. To configure a consistent shard count for zones in one zone group, set the **bucket\_index\_max\_shards** setting in the configuration for that zone group. To do so:

1. Extract the zone group configuration to the **zonegroup.json** file:

# radosgw-admin zonegroup get > zonegroup.json

- 2. In the **zonegroup.json** file, set the **bucket\_index\_max\_shards** setting for each named zone.
- 3. Reset the zone group:

# radosgw-admin zonegroup set < zonegroup.json

4. Update the period:

# radosgw-admin period update --commit

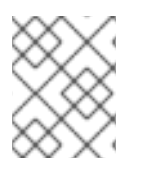

# **NOTE**

Mapping the index pool (for each zone, if applicable) to a CRUSH ruleset of SSD-based OSDs might also help with bucket index performance.

#### <span id="page-33-0"></span>**Bucket Index Resharding**

<span id="page-33-1"></span>If a bucket has grown larger than the initial configuration was optimized for, reshard the bucket index pool by using the **radosgw-admin bucket reshard** command. This command:

- Creates a new set of bucket index objects for the specified object.
- Spreads all objects entries of these index objects.
- Creates a new bucket instance.
- Links the new bucket instance with the bucket so that all new index operations go through the new bucket indexes.
- Prints the old and the new bucket ID to the command output.

To reshard the bucket index pool:

- 1. Make sure that all operations to the bucket are stopped.
- 2. Back the original bucket index up:

# radosgw-admin bi list --bucket=<bucket\_name> > <bucket\_name>.list.backup

For example, for a bucket named **data**, enter:

# radosgw-admin bi list --bucket=data > data.list.backup

3. Reshard the bucket index:

```
# radosgw-admin reshard --bucket=<bucket_name> --num-shards=
<new_shards_number>
```
For example, for a bucket named **data** and the required number of shards being 100, enter:

# radosgw-admin reshard --bucket=data --num-shards=100

As part of its output, this command also prints the new and the old bucket ID. Note the old bucket ID down; you will need it to purge the old bucket index objects.

- 4. Verify that the objects are listed correctly by comparing the old bucket index listing with the new one.
- 5. Purge the old bucket index objects:

```
# radosqw-admin bi purge --bucket=<bucket_name> --bucket-id=
<old_bucket_id>
```
For example, for a bucket named **data** and the old bucket ID being **123456**, enter:

# radosgw-admin bi purge --bucket=data --bucket-id=123456

#### <span id="page-34-0"></span>**Bucket Sharding Limitations**

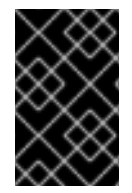

#### **IMPORTANT**

The following limitations should be used with caution. There are implications related to your hardware selections, so you should always discuss these requirements with your Red Hat account team.

- **Maximum number of objects in one bucket before it needs sharding:** Red Hat Recommends a maximum of 128,000 objects per bucket index shard. To take full advantage of sharding, you need to provide sufficient OSDs in the Ceph Object Gateway bucket index pool to get maximum parallelism.
- **Maximum number of objects when using sharding:**The number of bucket index shards currently supported is 7877.

# <span id="page-34-1"></span>**3.5. RADOS GATEWAY USER MANAGEMENT**

<span id="page-34-2"></span>Ceph Object Storage user management refers to users that are client applications of the Ceph Object Storage service (i.e., not the Ceph Object Gateway as a client application of the Ceph Storage Cluster). You must create a user, access key and secret to enable client applications to interact with the Ceph Object Gateway service.

There are two user types:

- **User:** The term 'user' reflects a user of the S3 interface.
- **Subuser:** The term 'subuser' reflects a user of the Swift interface. A subuser is associated to a user .

You can create, modify, view, suspend and remove users and subusers.

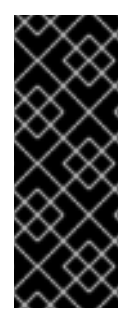

#### **IMPORTANT**

When managing users in a multi-site deployment, **ALWAYS** execute the **radosgwadmin** command on a Ceph Object Gateway node within the master zone of the master zone group to ensure that users synchronize throughout the multi-site cluster. **DO NOT** create, modify or delete users on a multi-site cluster from a secondary zone or a secondary zone group. This document uses **[root@master-zone]#** as a command line convention for a host in the master zone of the master zone group.

In addition to user and subuser IDs, you may add a display name and an email address for a user. You can specify a key and secret, or generate a key and secret automatically. When generating or specifying keys, note that user IDs correspond to an S3 key type and subuser IDs correspond to a swift key type. Swift keys also have access levels of **read**, **write**, **readwrite** and **full**.

User management command-line syntax generally follows the pattern **user <command> <user-id>** where **<user-id>** is either the **--uid=** option followed by the user's ID (S3) or the **--subuser=** option followed by the user name (Swift). For example:

```
[root@master-zone]# radosgw-admin user
<create|modify|info|rm|suspend|enable|check|stats> <--uid={id}|--subuser=
{name}> [other-options]
```
Additional options may be required depending on the command you execute.

### <span id="page-35-0"></span>**3.5.1. Multi Tenancy**

In Red Hat Ceph Storage 2, the Ceph Object Gateway supports multi-tenancy for both the S3 and Swift APIs, where each user and bucket lies under a "tenant." Multi tenancy prevents namespace clashing when multiple tenants are using common bucket names, such as "test", "main" and so forth.

Each user and bucket lies under a tenant. For backward compatibility, a "legacy" tenant with an empty name is added. Whenever referring to a bucket without specifically specifying a tenant, the Swift API will assume the "legacy" tenant. Existing users are also stored under the legacy tenant, so they will access buckets and objects the same way as earlier releases.

Tenants as such do not have any operations on them. They appear and and disappear as needed, when users are administered. In order to create, modify, and remove users with explicit tenants, either an additional option **--tenant** is supplied, or a syntax **"<tenant>\$<user>"** is used in the parameters of the **radosgw-admin** command.

To create a user **testx\$tester** for S3, execute the following:

```
[root@master-zone]# radosgw-admin --tenant testx --uid tester --display-
name "Test User" --access_key TESTER --secret test123 user create
```
To create a user **testx\$tester** for Swift, execute one of the following:

```
[root@master-zone]# radosgw-admin --tenant testx --uid tester --display-
name "Test User" --subuser tester:test --key-type swift --access full user
create
```

```
[root@master-zone]# radosgw-admin key create --subuser 'testx$tester:test'
--key-type swift --secret test123
```
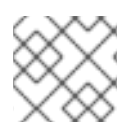

#### **NOTE**

The subuser with explicit tenant had to be quoted in the shell.

## <span id="page-35-1"></span>**3.5.2. Create a User**

Use the **user create** command to create an S3-interface user. You MUST specify a user ID and a display name. You may also specify an email address. If you DO NOT specify a key or secret, **radosgw-admin** will generate them for you automatically. However, you may specify a key and/or a secret if you prefer not to use generated key/secret pairs.

```
[root@master-zone]# radosgw-admin user create --uid=<id> \
[--key-type=<type>] [--gen-access-key|--access-key=<key>]\
[--gen-secret | --secret=<key>] \
[--email=<email>] --display-name=<name>
```
For example:
```
[root@master-zone]# radosgw-admin user create --uid=janedoe --display-
name="Jane Doe" --email=jane@example.com
{ "user_id": "janedoe",
  "display_name": "Jane Doe",
  "email": "jane@example.com",
  "suspended": 0,
  "max_buckets": 1000,
  "auid": 0,
  "subusers": [],
  "keys": [
        { "user": "janedoe",
          "access_key": "11BS02LGFB6AL6H1ADMW",
          "secret_key": "vzCEkuryfn060dfee4fgQPqFrncKEIkh3ZcdOANY"}],
  "swift_keys": [],
  "caps": [],
  "op_mask": "read, write, delete",
  "default_placement": "",
  "placement_tags": [],
  "bucket_quota": { "enabled": false,
      "max_size_kb": -1,
      "max_objects": -1},
  "user_quota": { "enabled": false,
      "max_size_kb": -1,
      "max_objects": -1},
  "temp_url_keys": []}
```
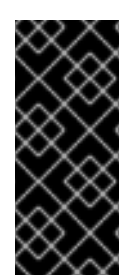

## **IMPORTANT**

Check the key output. Sometimes **radosgw-admin** generates a JSON escape (**\**) character, and some clients do not know how to handle JSON escape characters. Remedies include removing the JSON escape character (**\**), encapsulating the string in quotes, regenerating the key and ensuring that it does not have a JSON escape character or specify the key and secret manually.

## **3.5.3. Create a Subuser**

To create a subuser (Swift interface), you must specify the user ID (**--uid={username}**), a subuser ID and the access level for the subuser. If you DO NOT specify a key or secret, **radosgw-admin** will generate them for you automatically. However, you may specify a key and/or a secret if you prefer not to use generated key/secret pairs.

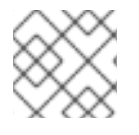

# **NOTE**

**full** is not **readwrite**, as it also includes the access control policy.

```
[root@master-zone]# radosgw-admin subuser create --uid={uid} --subuser=
{uid} --access=[ read | write | readwrite | full ]
```
For example:

```
[root@master-zone]# radosgw-admin subuser create --uid=janedoe --
subuser=janedoe:swift --access=full
{ "user_id": "janedoe",
 "display_name": "Jane Doe",
 "email": "jane@example.com",
 "suspended": 0,
 "max_buckets": 1000,
 "auid": 0,
 "subusers": [
        { "id": "janedoe:swift",
          "permissions": "full-control"}],
 "keys": [
        { "user": "janedoe",
          "access_key": "11BS02LGFB6AL6H1ADMW",
          "secret_key": "vzCEkuryfn060dfee4fgQPqFrncKEIkh3ZcdOANY"}],
 "swift_keys": [],
 "caps": [],
 "op_mask": "read, write, delete",
 "default_placement": "",
 "placement_tags": [],
 "bucket_quota": { "enabled": false,
      "max_size_kb": -1,
      "max_objects": -1},
 "user_quota": { "enabled": false,
      "max_size_kb": -1,
      "max_objects": -1},
 "temp_url_keys": []}
```
## **3.5.4. Get User Information**

To get information about a user, you must specify **user info** and the user ID (**--uid={username}**) . :

```
radosgw-admin user info --uid=janedoe
```
#### **3.5.5. Modify User Information**

To modify information about a user, you must specify the user ID (**--uid={username}**) and the attributes you want to modify. Typical modifications are to keys and secrets, email addresses, display names and access levels. For example:

```
[root@master-zone]# radosgw-admin user modify --uid=janedoe --display-
name="Jane E. Doe"
```
To modify subuser values, specify **subuser modify** and the subuser ID. For example:

```
[root@master-zone]# radosgw-admin subuser modify --subuser=janedoe:swift -
-access=full
```
## **3.5.6. Enable and Suspend Users**

When you create a user, the user is enabled by default. However, you may suspend user privileges and re-enable them at a later time. To suspend a user, specify **user suspend** and the user ID. :

[root@master-zone]# radosgw-admin user suspend --uid=johndoe

To re-enable a suspended user, specify **user enable** and the user ID. :

[root@master-zone]# radosgw-admin user enable --uid=johndoe

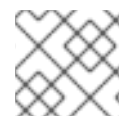

### **NOTE**

Disabling the user disables the subuser.

### **3.5.7. Remove a User**

When you remove a user, the user and subuser are removed from the system. However, you may remove just the subuser if you wish. To remove a user (and subuser), specify **user rm** and the user ID.

```
[root@master-zone]# radosgw-admin user rm --uid=<uid> [--purge-keys] [--
purge-data]
```
For example:

```
[root@master-zone]# radosgw-admin user rm --uid=johndoe --purge-data
```
To remove the subuser only, specify **subuser rm** and the subuser name.

```
[root@master-zone]# radosgw-admin subuser rm --subuser=johndoe:swift --
purge-keys
```
Options include:

- **Purge Data:** The **--purge-data** option purges all data associated to the UID.
- **Purge Keys:** The **--purge-keys** option purges all keys associated to the UID.

#### **3.5.8. Remove a Subuser**

When you remove a sub user, you are removing access to the Swift interface. The user will remain in the system. The Ceph Object Gateway To remove the subuser, specify **subuser rm** and the subuser ID. :

[root@master-zone]# radosgw-admin subuser rm --subuser=johndoe:test

Options include:

**Purge Keys:** The **--purge-keys** option purges all keys associated to the UID.

**3.5.9. Create a Key**

To create a key for a user, you must specify **key create**. For a user, specify the user ID and the**s3** key type. To create a key for subuser, you must specify the subuser ID and the **swift** keytype. For example:

```
[root@master-zone]# radosgw-admin key create --subuser=johndoe:swift --
key-type=swift --gen-secret
{ "user_id": "johndoe",
  "rados_uid": 0,
  "display_name": "John Doe",
  "email": "john@example.com",
  "suspended": 0,
  "subusers": [
     { "id": "johndoe:swift",
       "permissions": "full-control"}],
  "keys": [
    { "user": "johndoe",
      "access_key": "QFAMEDSJP5DEKJO0DDXY",
      "secret_key": "iaSFLDVvDdQt6lkNzHyW4fPLZugBAI1g17LO0+87"}],
  "swift_keys": [
    { "user": "johndoe:swift",
      "secret_key": "E9T2rUZNu2gxUjcwUBO8n\/Ev4KX6\/GprEuH4qhu1"}]}
```
## **3.5.10. Add and Remove Access Keys**

Users and subusers must have access keys to use the S3 and Swift interfaces. When you create a user or subuser and you do not specify an access key and secret, the key and secret get generated automatically. You may create a key and either specify or generate the access key and/or secret. You may also remove an access key and secret. Options include:

- **--secret=<key>** specifies a secret key (e.g,. manually generated).
- **--gen-access-key** generates random access key (for S3 user by default).
- **--gen-secret** generates a random secret key.
- **--key-type=<type>** specifies a key type. The options are: swift, s3

To add a key, specify the user. :

```
[root@master-zone]# radosgw-admin key create --uid=johndoe --key-type=s3 -
-gen-access-key --gen-secret
```
You may also specify a key and a secret.

To remove an access key, specify the user. :

[root@master-zone]# radosgw-admin key rm --uid=johndoe

## **3.5.11. Add and Remove Admin Capabilities**

The Ceph Storage Cluster provides an administrative API that enables users to execute administrative functions via the REST API. By default, users DO NOT have access to this API. To enable a user to exercise administrative functionality, provide the user with administrative capabilities.

To add administrative capabilities to a user, execute the following:

[root@master-zone]# radosgw-admin caps add --uid={uid} --caps={caps}

You can add read, write or all capabilities to users, buckets, metadata and usage (utilization). For example:

--caps="[users|buckets|metadata|usage|zone]=[\*|read|write|read, write]"

For example:

[root@master-zone]# radosgw-admin caps add --uid=johndoe --caps="users=\*"

To remove administrative capabilities from a user, execute the following:

[root@master-zone]# radosgw-admin caps remove --uid=johndoe --caps={caps}

# **3.6. QUOTA MANAGEMENT**

The Ceph Object Gateway enables you to set quotas on users and buckets owned by users. Quotas include the maximum number of objects in a bucket and the maximum storage size in megabytes.

- **Bucket:** The **--bucket** option allows you to specify a quota for buckets the user owns.
- **Maximum Objects:** The **--max-objects** setting allows you to specify the maximum number of objects. A negative value disables this setting.
- **Maximum Size:** The **--max-size** option allows you to specify a quota for the maximum number of bytes. A negative value disables this setting.
- **Quota Scope:** The **--quota-scope** option sets the scope for the quota. The options are **bucket** and **user**. Bucket quotas apply to buckets a user owns. User quotas apply to a user.

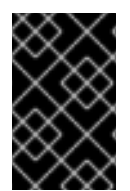

#### **IMPORTANT**

Buckets with a large number of objects can cause serious performance issues. The recommended maximum number of objects in a one bucket is 100,000. To increase this number, configure bucket index sharding. See Section 3.4, "Bucket [Sharding"](#page-31-0) for details.

## **3.6.1. Set User Quotas**

Before you enable a quota, you must first set the quota parameters. For example:

```
[root@master-zone]# radosgw-admin quota set --quota-scope=user --uid=<uid>
[--max-objects=<num objects>] [--max-size=<max size>]
```
For example:

```
[root@master-zone]# radosgw-admin quota set --quota-scope=user --
uid=johndoe --max-objects=1024 --max-size=1024
```
A negative value for num objects and / or max size means that the specific quota attribute check is disabled.

### **3.6.2. Enable and Disable User Quotas**

Once you set a user quota, you may enable it. For example:

```
[root@master-zone]# radosgw-admin quota enable --quota-scope=user --uid=
<uid>
```
You may disable an enabled user quota. For example:

```
[root@master-zone]# radosgw-admin quota disable --quota-scope=user --uid=
<uid>
```
### **3.6.3. Set Bucket Quotas**

Bucket quotas apply to the buckets owned by the specified **uid**. They are independent of the user. :

```
[root@master-zone]# radosgw-admin quota set --uid=<uid> --quota-
scope=bucket [--max-objects=<num objects>] [--max-size=<max size]
```
A negative value for num objects and / or max size means that the specific quota attribute check is disabled.

#### **3.6.4. Enable and Disable Bucket Quotas**

Once you set a bucket quota, you may enable it. For example:

```
[root@master-zone]# radosgw-admin quota enable --quota-scope=bucket --uid=
<uid>
```
You may disable an enabled bucket quota. For example:

```
[root@master-zone]# radosgw-admin quota-disable --quota-scope=bucket --
uid=<uid>
```
## **3.6.5. Get Quota Settings**

You may access each user's quota settings via the user information API. To read user quota setting information with the CLI interface, execute the following:

[root@master-zone]# radosgw-admin user info --uid=<uid>

#### **3.6.6. Update Quota Stats**

Quota stats get updated asynchronously. You can update quota statistics for all users and all buckets manually to retrieve the latest quota stats. :

[root@master-zone]# radosgw-admin user stats --uid=<uid> --sync-stats

# **3.6.7. Get User Quota Usage Stats**

To see how much of the quota a user has consumed, execute the following:

[root@master-zone]# radosgw-admin user stats --uid=<uid>

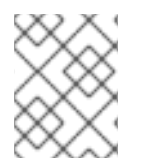

### **NOTE**

You should execute **radosgw-admin user stats** with the **--sync-stats** option to receive the latest data.

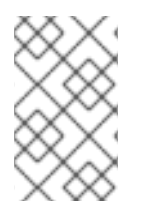

### **NOTE**

Execute **radosgw-admin user stats** with the **--reset-stats** options for a user under which all previously existing data, buckets and objects, has been removed. The **- sync-stats** option works only when user has some data written.

## **3.6.8. Reading and Writing Global Quotas**

You can read and write quota settings in a region map. To get a region map:

[root@master-zone]# radosgw-admin regionmap get > regionmap.json

To set quota settings for the entire region, modify the quota settings in the region map. Then, use the **regionmap set** command to update the region map:

[root@master-zone]# radosgw-admin regionmap set < regionmap.json

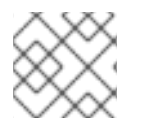

#### **NOTE**

After updating the region map, you must restart the gateway.

# **3.7. USAGE**

The Ceph Object Gateway logs usage for each user. You can track user usage within date ranges too.

Options include:

- **Start Date:** The **--start-date** option allows you to filter usage stats from a particular start date (**format: yyyy-mm-dd[HH:MM:SS]**).
- **End Date:** The **--end-date** option allows you to filter usage up to a particular date (**format: yyyy-mm-dd[HH:MM:SS]**).
- **Log Entries:** The **--show-log-entries** option allows you to specify whether or not to include log entries with the usage stats (options: **true** | **false**).

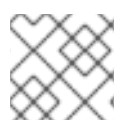

## **NOTE**

You may specify time with minutes and seconds, but it is stored with 1 hour resolution.

## **3.7.1. Show Usage**

To show usage statistics, specify the **usage show**. To show usage for a particular user, you must specify a user ID. You may also specify a start date, end date, and whether or not to show log entries.:

```
radosgw-admin usage show --uid=johndoe --start-date=2012-03-01 --end-
date=2012-04-01
```
You may also show a summary of usage information for all users by omitting a user ID. :

```
radosgw-admin usage show --show-log-entries=false
```
#### **3.7.2. Trim Usage**

With heavy use, usage logs can begin to take up storage space. You can trim usage logs for all users and for specific users. You may also specify date ranges for trim operations. :

```
[root@master-zone]# radosgw-admin usage trim --start-date=2010-01-01 --
end-date=2010-12-31
[root@master-zone]# radosgw-admin usage trim --uid=johndoe
[root@master-zone]# radosgw-admin usage trim --uid=johndoe --end-
date=2013-12-31
```
## **3.7.3. Finding Orphan Objects**

Normally, in a healthy storage cluster you should not have any leaking objects, but in some cases leaky objects can occur. For example, if the RADOS Gateway goes down in the middle of an operation, this may cause some RADOS objects to become orphans. Also, unknown bugs may cause these orphan objects to occur. The **radosgw-admin** command provides you a tool to search for these orphan objects and clean them up. With the **--pool** option, you can specify which pool to scan for leaky RADOS objects. With the **--num-shards** option, you may specify the number of shards to use for keeping temporary scan data.

1. Create a new log pool:

```
Example
```

```
rados mkpool .log
```
2. Search for orphan objects:

#### **Syntax**

```
[root@master-zone]# radosgw-admin orphans find --pool=<data_pool> --
job-id=<job_name> [--num-shards=<num_shards>] [--orphan-stale-secs=
<seconds>]
```
### **Example**

```
[root@master-zone]# radosgw-admin orphans find --pool=.rgw.buckets -
-job-id=abc123
```
3. Clean up the search data:

### **Syntax**

[root@master-zone]# radosgw-admin orphans finish --job-id=<job\_name>

#### **Example**

[root@master-zone]# radosgw-admin orphans finish --job-id=abc123

# **CHAPTER 4. OBJECT GATEWAY CONFIGURATION REFERENCE**

The following settings may be added to the Ceph configuration file, that is, usually **ceph.conf**, under the **[client.rgw.<instance\_name>]** section. The settings may contain default values. If you do not specify each setting in the Ceph configuration file, the default value will be set automatically.

Configuration variables set under the **[client.rgw.<instance\_name>]** section will not apply to **rgw** or **radosgw-admin** commands without an **instance\_name** specified in the command. Therefore, variables meant to be applied to all Ceph Object Gateway instances or all **radosgw-admin** commands can be put into the **[global]** or the **[client]** section to avoid specifying **instance\_name**.

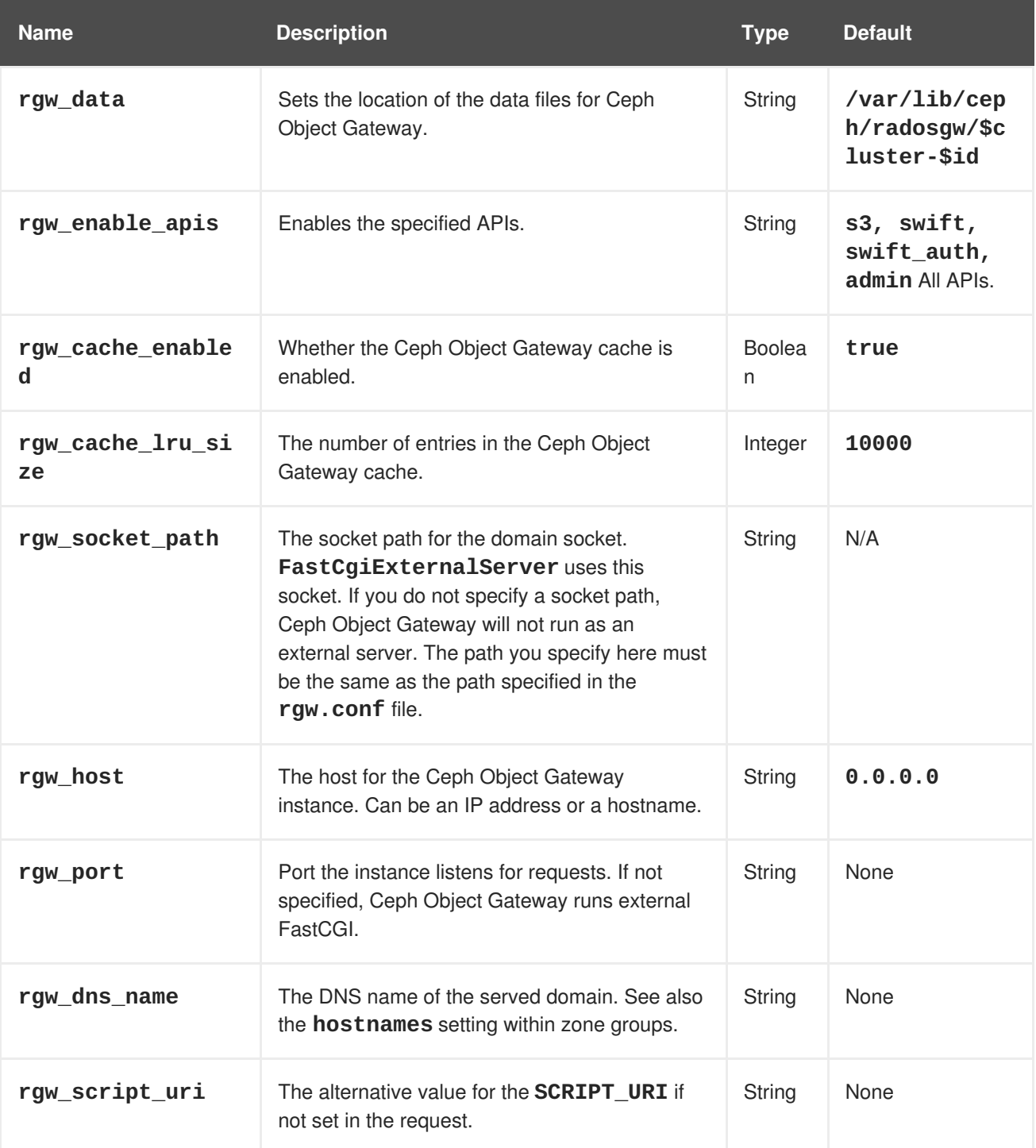

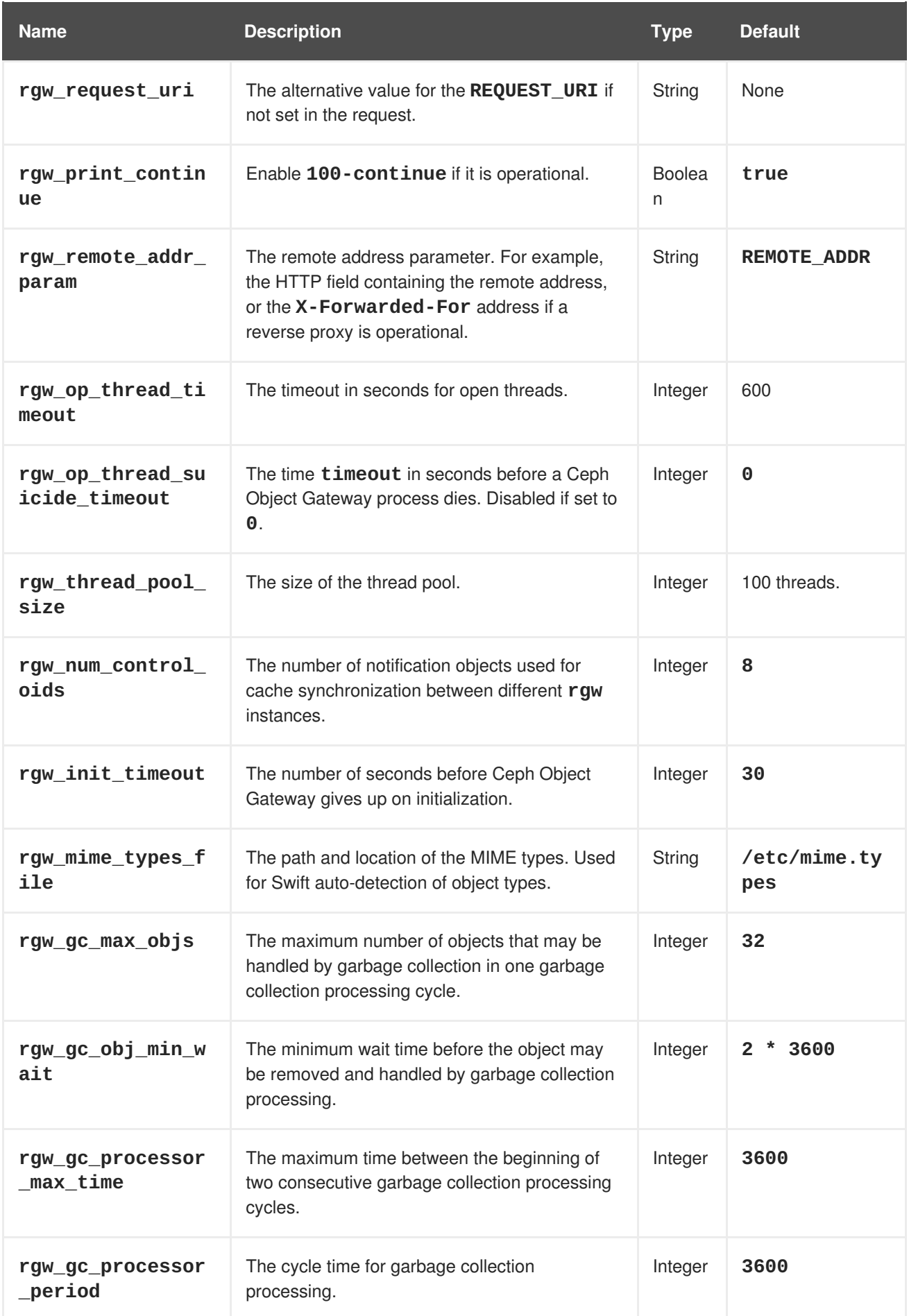

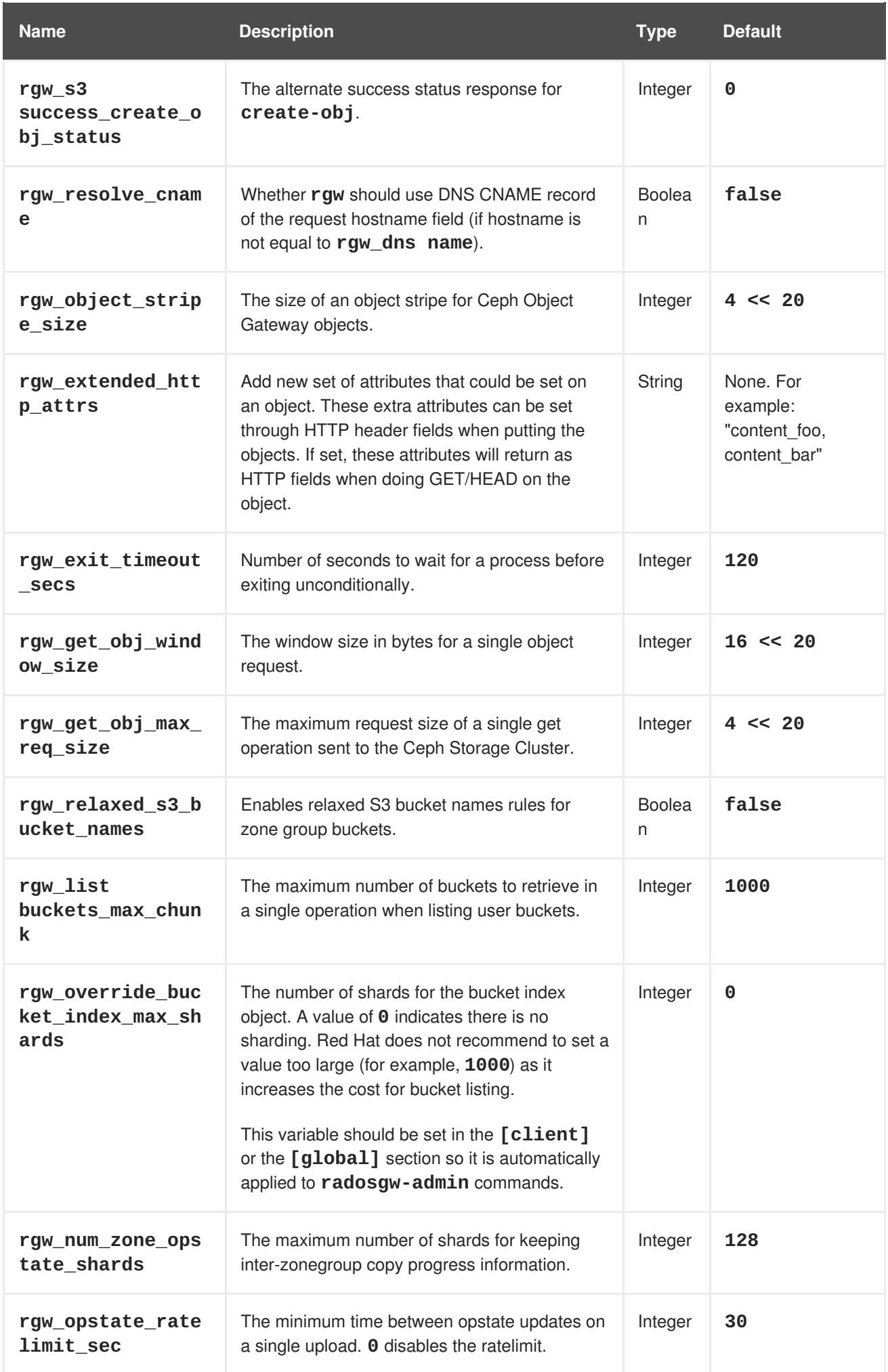

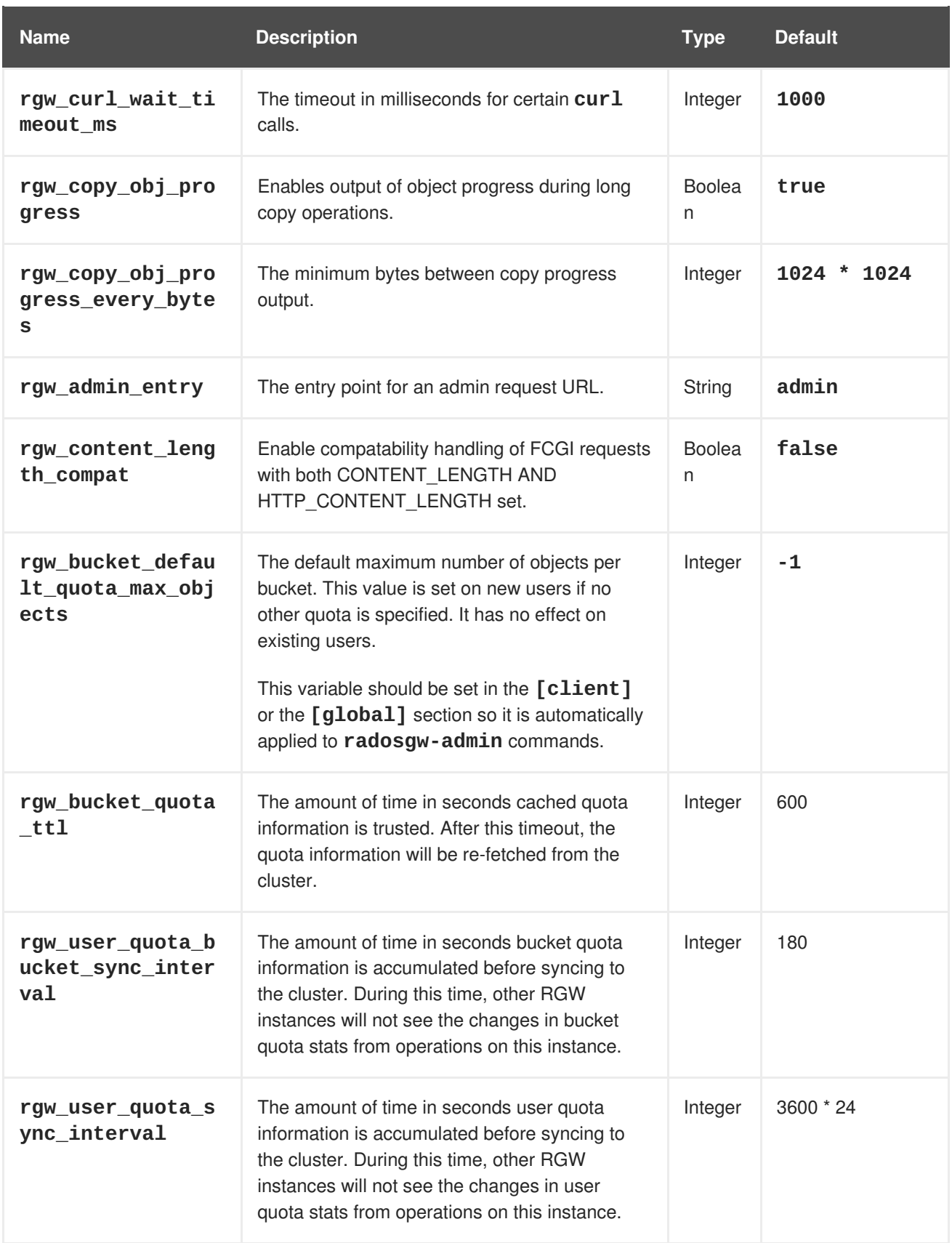

# **4.1. REALMS**

A realm represents a globally unique namespace consisting of one or more zonegroups containing one or more zones, and zones containing buckets, which in turn contain objects. A realm enables the Ceph Object Gateway to support multiple namespaces and their configuration on the same hardware.

A realm contains the notion of periods. Each period represents the state of the zone group and zone configuration in time. Each time you make a change to a zonegroup or zone, update the period and commit it.

By default, the Ceph Object Gateway version 2 does not create a realm for backward compatibility with version 1.3 and earlier releases. However, as a best practice, Red Hat recommends creating realms for new clusters.

## **4.1.1. Create a Realm**

To create a realm, execute **realm create** and specify the realm name. If the realm is the default, specify **--default**.

[root@master-zone]# radosgw-admin realm create --rgw-realm={realm-name} [- -default]

For example:

```
[root@master-zone]# radosgw-admin realm create --rgw-realm=movies --
default
```
By specifying **--default**, the realm will be called implicitly with each **radosgw-admin** call unless **- rgw-realm** and the realm name are explicitly provided.

## **4.1.2. Make a Realm the Default**

One realm in the list of realms should be the default realm. There may be only one default realm. If there is only one realm and it wasn't specified as the default realm when it was created, make it the default realm. Alternatively, to change which realm is the default, execute:

[root@master-zone]# radosgw-admin realm default --rgw-realm=movies

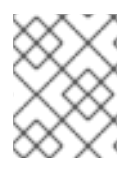

#### **NOTE**

When the realm is default, the command line assumes **--rgw-realm=<realm-name>** as an argument.

## **4.1.3. Delete a Realm**

To delete a realm, execute **realm delete** and specify the realm name.

[root@master-zone]# radosgw-admin realm delete --rgw-realm={realm-name}

For example:

[root@master-zone]# radosgw-admin realm delete --rgw-realm=movies

## **4.1.4. Get a Realm**

To get a realm, execute **realm get** and specify the realm name.

```
#radosgw-admin realm get --rgw-realm=<name>
```
For example:

```
# radosgw-admin realm get --rgw-realm=movies [> filename.json]
```
The CLI will echo a JSON object with the realm properties.

```
{
    "id": "0a68d52e-a19c-4e8e-b012-a8f831cb3ebc",
    "name": "movies",
    "current_period": "b0c5bbef-4337-4edd-8184-5aeab2ec413b",
    "epoch": 1
}
```
Use **>** and an output file name to output the JSON object to a file.

### **4.1.5. Set a Realm**

To set a realm, execute **realm set**, specify the realm name, and **--infile=** with an input file name.

```
[root@master-zone]# radosgw-admin realm set --rgw-realm=<name> --infile=
<infilename>
```
For example:

```
[root@master-zone]# radosgw-admin realm set --rgw-realm=movies --
infile=filename.json
```
## **4.1.6. List Realms**

To list realms, execute **realm list**.

radosgw-admin realm list

#### **4.1.7. List Realm Periods**

To list realm periods, execute **realm list-periods**.

```
# radosgw-admin realm list-periods
```
### **4.1.8. Pull a Realm**

To pull a realm from the node containing the master zone group and master zone to a node containing a secondary zone group or zone, execute **realm pull** on the node that will receive the realm configuration.

```
# radosgw-admin realm pull --url={url-to-master-zone-gateway} --access-
key={access-key} --secret={secret}
```
# **4.1.9. Rename a Realm**

A realm is not part of the period. Consequently, renaming the realm is only applied locally, and will not get pulled with **realm pull**. When renaming a realm with multiple zones, **run the command on each zone**. To rename a realm, execute the following:

# radosgw-admin realm rename --rgw-realm=<current-name> --realm-new-name= <new-realm-name>

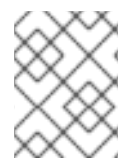

## **NOTE**

Do NOT use **realm set** to change the **name** parameter. That changes the internal name only. Specifying **--rgw-realm** would still use the old realm name.

# **4.2. ZONE GROUPS**

The Ceph Object Gateway supports multi-site deployments and a global namespace by using the notion of zone groups. Formerly called a region in Red Hat Ceph Storage 1.3, a zone group defines the geographic location of one or more Ceph Object Gateway instances within one or more zones.

Configuring zone groups differs from typical configuration procedures, because not all of the settings end up in a Ceph configuration file. You can list zone groups, get a zone group configuration, and set a zone group configuration.

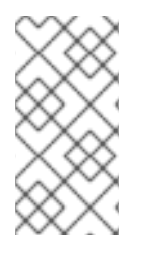

# **NOTE**

The **radosgw-admin zonegroup** operations **MAY** be performed on any host within the realm, because the step of updating the period propagates the changes throughout the cluster. However, **radosgw-admin zone** operations **MUST** be performed on a host within the zone.

# **4.2.1. Create a Zone Group**

Creating a zone group consists of specifying the zone group name. Creating a zone assumes it will live in the default realm unless **--rgw-realm=<realm-name>** is specified. If the zonegroup is the default zonegroup, specify the **--default** flag. If the zonegroup is the master zonegroup, specify the **- master** flag. For example:

# radosgw-admin zonegroup create --rgw-zonegroup=<name> [--rgw-realm= <name>][--master] [--default]

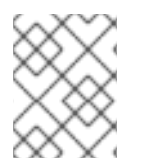

# **NOTE**

Use **zonegroup modify --rgw-zonegroup=<zonegroup-name>** to modify an existing zone group's settings.

# **4.2.2. Make a Zone Group the Default**

One zonegroup in the list of zonegroups should be the default zonegroup. There may be only one default zonegroup. If there is only one zonegroup and it wasn't specified as the default zonegroup when it was created, make it the default zonegroup. Alternatively, to change which zonegroup is the default, execute:

# radosgw-admin zonegroup default --rgw-zonegroup=comedy

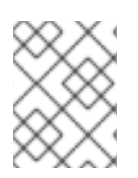

#### **NOTE**

When the zonegroup is default, the command line assumes **--rgw-zonegroup= <zonegroup-name>** as an argument.

Then, update the period:

# radosgw-admin period update --commit

#### **4.2.3. Add a Zone to a Zone Group**

To add a zone to a zonegroup, execute the following:

# radosgw-admin zonegroup add --rgw-zonegroup=<name> --rgw-zone=<name>

Then, update the period:

# radosgw-admin period update --commit

### **4.2.4. Remove a Zone from a Zone Group**

To remove a zone from a zonegroup, execute the following:

```
# radosgw-admin zonegroup remove --rgw-zonegroup=<name> --rgw-zone=<name>
```
Then, update the period:

radosgw-admin period update --commit

#### **4.2.5. Rename a Zone Group**

To rename a zonegroup, execute the following:

```
# radosgw-admin zonegroup rename --rgw-zonegroup=<name> --zonegroup-new-
name=<name>
```
Then, update the period:

# radosgw-admin period update --commit

### **4.2.6. Delete a Zone Group**

To delete a zonegroup, execute the following:

radosgw-admin zonegroup delete --rgw-zonegroup=<name>

Then, update the period:

# radosgw-admin period update --commit

## **4.2.7. List Zone Groups**

A Ceph cluster contains a list of zone groups. To list the zone groups, execute:

# radosgw-admin zonegroup list

The **radosgw-admin** returns a JSON formatted list of zone groups.

```
{
    "default_info": "90b28698-e7c3-462c-a42d-4aa780d24eda",
    "zonegroups": [
        "us"
    ]
}
```
### **4.2.8. Get a Zone Group Map**

To list the details of each zone grouop, execute:

# radosgw-admin zonegroup-map get

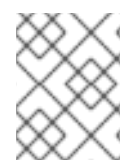

### **NOTE**

If you receive a **failed to read zonegroup map** error, run **radosgw-admin zonegroup-map update** as **root** first.

## **4.2.9. Get a Zone Group**

To view the configuration of a zone group, execute:

# radosgw-admin zonegroup get [--rgw-zonegroup=<zonegroup>]

The zone group configuration looks like this:

```
{
    "id": "90b28698-e7c3-462c-a42d-4aa780d24eda",
    "name": "us",
    "api_name": "us",
    "is_master": "true",
    "endpoints": [
        "http:\/\/rgw1:80"
    ],
    "hostnames": [],
    "hostnames_s3website": [],
    "master_zone": "9248cab2-afe7-43d8-a661-a40bf316665e",
    "zones": [
        {
            "id": "9248cab2-afe7-43d8-a661-a40bf316665e",
            "name": "us-east",
            "endpoints": [
```

```
"http:\/\/rgw1"
            ],
            "log_meta": "true",
            "log_data": "true",
            "bucket_index_max_shards": 0,
            "read_only": "false"
        },
        {
            "id": "d1024e59-7d28-49d1-8222-af101965a939",
            "name": "us-west",
            "endpoints": [
                "http:\/\/rgw2:80"
            ],
            "log_meta": "false",
            "log_data": "true",
            "bucket_index_max_shards": 0,
            "read_only": "false"
        }
    ],
    "placement_targets": [
        {
            "name": "default-placement",
            "tags": []
        }
    ],
    "default_placement": "default-placement",
    "realm_id": "ae031368-8715-4e27-9a99-0c9468852cfe"
}
```
## **4.2.10. Set a Zone Group**

Defining a zone group consists of creating a JSON object, specifying at least the required settings:

- 1. **name**: The name of the zone group. Required.
- 2. **api\_name**: The API name for the zone group. Optional.
- 3. **is\_master**: Determines if the zone group is the master zone group. Required. **note:** You can only have one master zone group.
- 4. **endpoints**: A list of all the endpoints in the zone group. For example, you may use multiple domain names to refer to the same zone group. Remember to escape the forward slashes (**\/**). You may also specify a port (**fqdn:port**) for each endpoint. Optional.
- 5. **hostnames**: A list of all the hostnames in the zone group. For example, you may use multiple domain names to refer to the same zone group. Optional. The **rgw dns name** setting will automatically be included in this list. You should restart the gateway daemon(s) after changing this setting.
- 6. **master\_zone**: The master zone for the zone group. Optional. Uses the default zone if not specified. **note:** You can only have one master zone per zone group.
- 7. **zones**: A list of all zones within the zone group. Each zone has a name (required), a list of endpoints (optional), and whether or not the gateway will log metadata and data operations (false by default).
- 8. **placement\_targets**: A list of placement targets (optional). Each placement target contains a name (required) for the placement target and a list of tags (optional) so that only users with the tag can use the placement target (i.e., the user's **placement\_tags** field in the user info).
- 9. **default\_placement**: The default placement target for the object index and object data. Set to **default-placement** by default. You may also set a per-user default placement in the user info for each user.

To set a zone group, create a JSON object consisting of the required fields, save the object to a file (e.g., **zonegroup.json**); then, execute the following command:

# radosgw-admin zonegroup set --infile zonegroup.json

Where **zonegroup.json** is the JSON file you created.

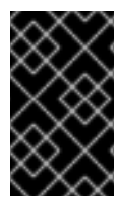

## **IMPORTANT**

The **default** zone group **is\_master** setting is **true** by default. If you create a new zone group and want to make it the master zone group, you must either set the **default** zone group **is\_master** setting to **false**, or delete the **default** zone group.

Finally, update the period:

# radosgw-admin period update --commit

## **4.2.11. Set a Zone Group Map**

Setting a zone group map consists of creating a JSON object consisting of one or more zone groups, and setting the **master\_zonegroup** for the cluster. Each zone group in the zone group map consists of a key/value pair, where the **key** setting is equivalent to the **name** setting for an individual zone group configuration, and the **val** is a JSON object consisting of an individual zone group configuration.

You may only have one zone group with **is\_master** equal to **true**, and it must be specified as the **master\_zonegroup** at the end of the zone group map. The following JSON object is an example of a default zone group map.

```
{
    "zonegroups": [
        {
            "key": "90b28698-e7c3-462c-a42d-4aa780d24eda",
            "val": {
                 "id": "90b28698-e7c3-462c-a42d-4aa780d24eda",
                 "name": "us",
                 "api name": "us",
                 "is master": "true",
                 "endpoints": [
                     "http:\/\/rgw1:80"
                 \mathbf{I},
                 "hostnames": [],
                 "hostnames_s3website": [],
                 "master_zone": "9248cab2-afe7-43d8-a661-a40bf316665e",
                 "zones": [
                     {
```

```
"id": "9248cab2-afe7-43d8-a661-a40bf316665e",
                         "name": "us-east",
                         "endpoints": [
                             "http:\/\/rgw1"
                         ],
                         "log_meta": "true",
                         "log_data": "true",
                         "bucket index max shards": 0,
                         "read_only": "false"
                     },
                     {
                         "id": "d1024e59-7d28-49d1-8222-af101965a939",
                         "name": "us-west",
                         "endpoints": [
                             "http:\/\/rgw2:80"
                         ],
                         "log_meta": "false",
                         "log_data": "true",
                         "bucket_index_max_shards": 0,
                         "read_only": "false"
                     }
                 ],
                 "placement_targets": [
                     {
                         "name": "default-placement",
                         "tags": []
                     }
                 ],
                 "default_placement": "default-placement",
                "realm_id": "ae031368-8715-4e27-9a99-0c9468852cfe"
            }
        }
    ],
    "master_zonegroup": "90b28698-e7c3-462c-a42d-4aa780d24eda",
    "bucket_quota": {
        "enabled": false,
        "max_size_kb": -1,
        "max_objects": -1
    },
    "user_quota": {
        "enabled": false,
        "max_size_kb": -1,
        "max_objects": -1
    }
}
```
To set a zone group map, execute the following:

radosgw-admin zonegroup-map set --infile zonegroupmap.json

Where **zonegroupmap.json** is the JSON file you created. Ensure that you have zones created for the ones specified in the zone group map. Finally, update the period.

# radosgw-admin period update --commit

# **4.3. ZONES**

Ceph Object Gateway supports the notion of zones. A zone defines a logical group consisting of one or more Ceph Object Gateway instances.

Configuring zones differs from typical configuration procedures, because not all of the settings end up in a Ceph configuration file. You can list zones, get a zone configuration and set a zone configuration.

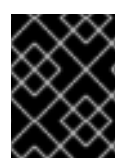

# **IMPORTANT**

All **radosgw-admin zone** operations **MUST** be executed on a host that operates or will operate within the zone.

## **4.3.1. Create a Zone**

To create a zone, specify a zone name. If it is a master zone, specify the **--master** option. Only one zone in a zone group may be a master zone. To add the zone to a zonegroup, specify the **--rgwzonegroup** option with the zonegroup name.

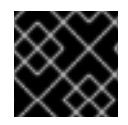

## **IMPORTANT**

This operation **MUST** be performed on a node that will be in the zone.

```
[root@new-zone]# radosgw-admin zone create --rgw-zone=<name> \
                [--zonegroup=<zonegroup-name]\
                [--endpoints=<endpoint>[,<endpoint>] \
                [--master] [--default] \
                --access-key $SYSTEM_ACCESS_KEY --secret
$SYSTEM_SECRET_KEY
```
Then, update the period:

# radosgw-admin period update --commit

# **4.3.2. Delete a Zone**

To delete zone, first remove it from the zonegroup.

# radosgw-admin zonegroup remove --rgw-zonegroup=<name>\ --rgw-zone=<name>

Then, update the period:

radosgw-admin period update --commit

Next, delete the zone.

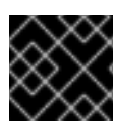

## **IMPORTANT**

This operation **MUST** be executed on a host within the zone.

Execute the following:

[root@zone]# radosgw-admin zone delete --rgw-zone<name>

Finally, update the period:

# radosgw-admin period update --commit

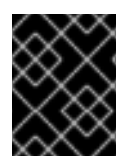

## **IMPORTANT**

Do not delete a zone without removing it from a zone group first. Otherwise, updating the period will fail.

If the pools for the deleted zone will not be used anywhere else, consider deleting the pools. Replace **<del-zone>** in the example below with the deleted zone's name.

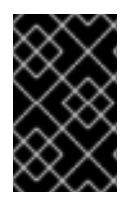

## **IMPORTANT**

Once Ceph deletes the zone pools, it deletes all of the data within them in an unrecoverable manner. Only delete the zone pools if Ceph clients no longer need the pool contents.

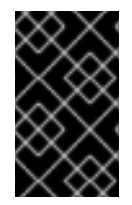

### **IMPORTANT**

In a multi-realm cluster, deleting the **.rgw.root** pool along with the zone pools will remove ALL the realm information for the cluster. Ensure that **.rgw.root** does not contain other active realms before deleting the **.rgw.root** pool.

```
# rados rmpool <del-zone>.rgw.control <del-zone>.rgw.control --yes-i-
really-really-mean-it
# rados rmpool <del-zone>.rgw.data.root <del-zone>.rgw.data.root --yes-i-
really-really-mean-it
# rados rmpool <del-zone>.rgw.gc <del-zone>.rgw.gc --yes-i-really-really-
mean-it
# rados rmpool <del-zone>.rgw.log <del-zone>.rgw.log --yes-i-really-
really-mean-it
# rados rmpool <del-zone>.rgw.users.uid <del-zone>.rgw.users.uid --yes-i-
really-really-mean-it
```
## **4.3.3. Modify a Zone**

To modify a zone, specify the zone name and the parameters you wish to modify.

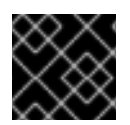

## **IMPORTANT**

This operation **MUST** be performed on a host within the zone.

[root@zone]# radosgw-admin zone modify [options]

```
--access-key=<key>--secret/--secret-key=<key>--master--default--endpoints=
<list>
```
Then, update the period:

# radosgw-admin period update --commit

## **4.3.4. List Zones**

As **root**, to list the zones in a cluster, execute:

```
$ sudo radosgw-admin zone list
```
## **4.3.5. Get a Zone**

As **root**, to get the configuration of a zone, execute:

\$ sudo radosgw-admin zone get [--rgw-zone=<zone>]

The **default** zone looks like this:

```
{ "domain_root": ".rgw",
"control_pool": ".rgw.control",
"gc_pool": ".rgw.gc",
"log_pool": ".log",
"intent_log_pool": ".intent-log",
"usage_log_pool": ".usage",
"user_keys_pool": ".users",
"user_email_pool": ".users.email",
"user_swift_pool": ".users.swift",
"user_uid_pool": ".users.uid",
"system_key": { "access_key": "", "secret_key": ""},
"placement_pools": [
    { "key": "default-placement",
       "val": { "index_pool": ".rgw.buckets.index",
                 "data_pool": ".rgw.buckets"}
    }
  ]
}
```
## **4.3.6. Set a Zone**

Configuring a zone involves specifying a series of Ceph Object Gateway pools. For consistency, we recommend using a pool prefix that is the same as the zone name.

To set a zone, create a JSON object consisting of the pools, save the object to a file; then, execute the following command **on a node within the zone**, replacing **{zone-name}** with the name of the zone:

```
[user@zone]$ sudo radosgw-admin zone set --rgw-zone={zone-name} --infile
zone.json
```
Where **zone.** json is the JSON file you created.

Then, as **root**, update the period:

\$ sudo radosgw-admin period update --commit

## **4.3.7. Rename a Zone**

To rename a zone, specify the zone name and the new zone name.

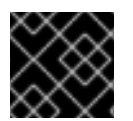

#### **IMPORTANT**

This operation **MUST** be performed on a node within the zone.

[root@zone]# radosgw-admin zone rename --rgw-zone=<name> --zone-new-name=  $<$ name $>$ 

Then, update the period:

# radosgw-admin period update --commit

# **4.4. ZONE GROUP AND ZONE SETTINGS**

When configuring a default zone group and zone, the pool name includes the zone name. For example:

#### **default.rgw.control**

To change the defaults, include the following settings in your Ceph configuration file under each **[client.rgw.{instance-name}]** instance.

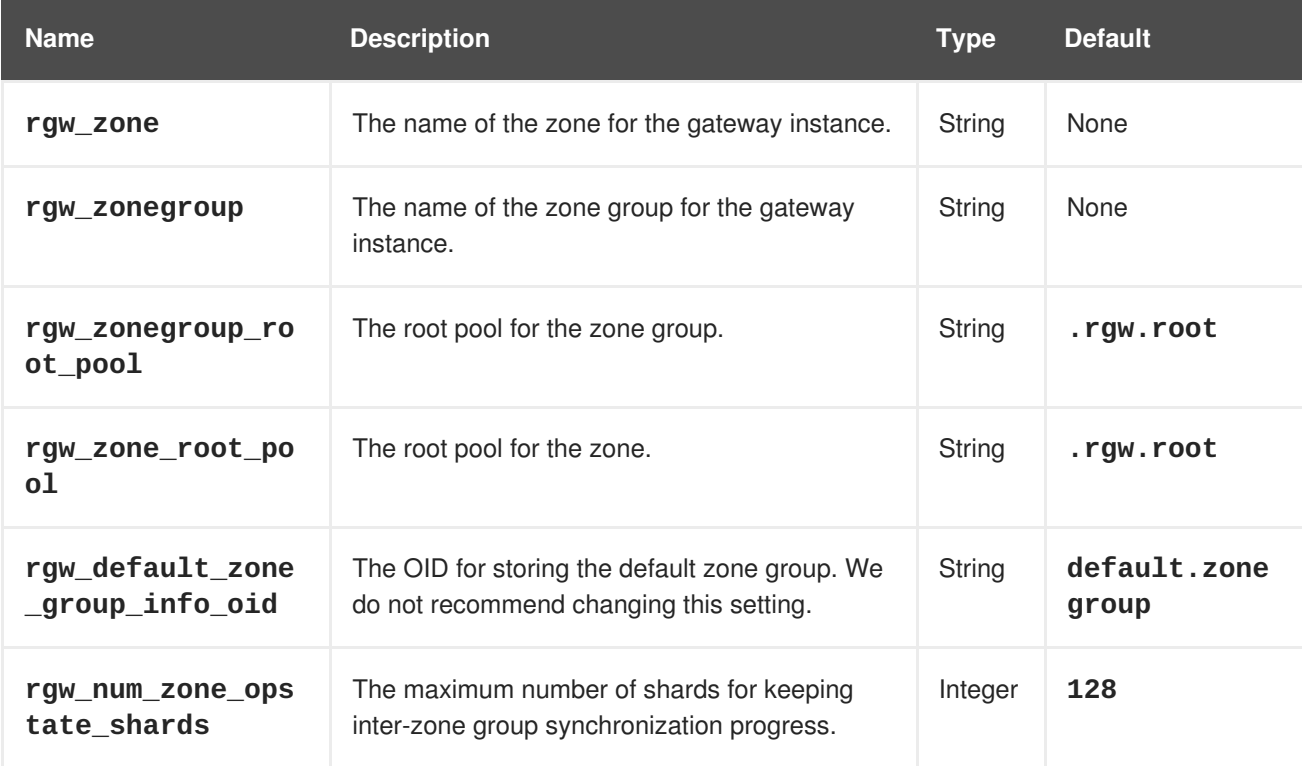

# **4.5. POOLS**

Ceph zones map to a series of Ceph Storage Cluster pools.

#### **Manually Created Pools vs. Generated Pools**

If you provide write capabilities to the user key for your Ceph Object Gateway, the gateway has the ability to create pools automatically. This is convenient, but the Ceph Object Storage Cluster uses the default values for the number of placement groups, which may not be ideal or the values you specified in your Ceph configuration file. If you allow the Ceph Object Gateway to create pools automatically, ensure that you have reasonable defaults for the number of placement groups.

The default pools for the Ceph Object Gateway's default zone include:

- **.rgw.root**
- **.default.rgw.control**
- **.default.rgw.gc**
- **.default.log**
- **.default.intent-log**
- **.default.usage**
- **.default.users**
- **.default.users.email**
- **.default.users.swift**
- **.default.users.uid**

The Ceph Object Gateway creates pools on a per zone basis. If you create the pools manually, prepend the zone name. For example:

- **.zone-name.domain.rgw**
- **.zone-name.rgw.control**
- **.zone-name.rgw.gc**
- **.zone-name.log**
- **.zone-name.intent-log**
- **.zone-name.usage**
- **.zone-name.users**
- **.zone-name.users.email**
- **.zone-name.users.swift**
- **.zone-name.users.uid**

Ceph Object Gateways store data for the bucket index (**index\_pool**) and bucket data (**data\_pool**) in

placement pools. These may overlap—i.e., you may use the same pool for the index and the data. The index pool for default placement is  $\{zone\}$ . rgw.buckets. index and for the data pool for default placement is **{zone-name}.rgw.buckets**.

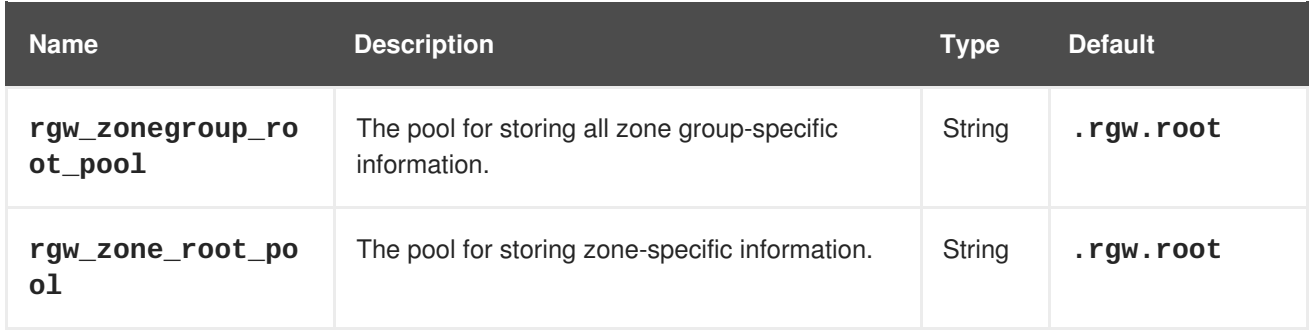

# **4.6. SWIFT SETTINGS**

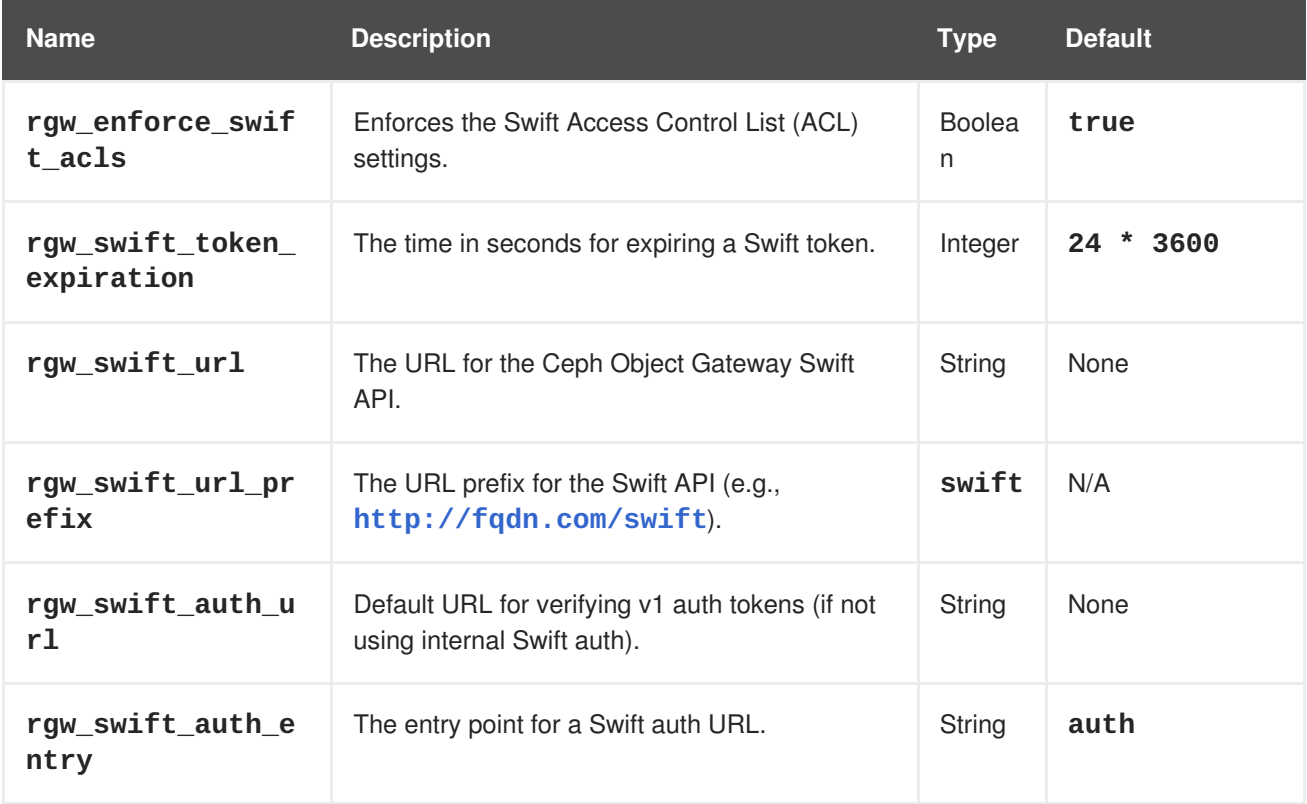

# **4.7. LOGGING SETTINGS**

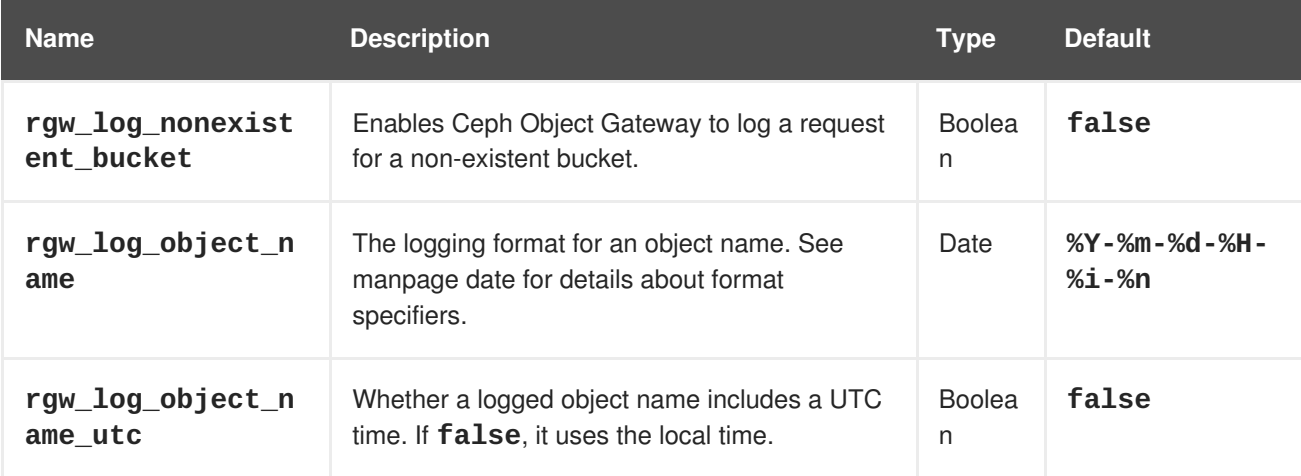

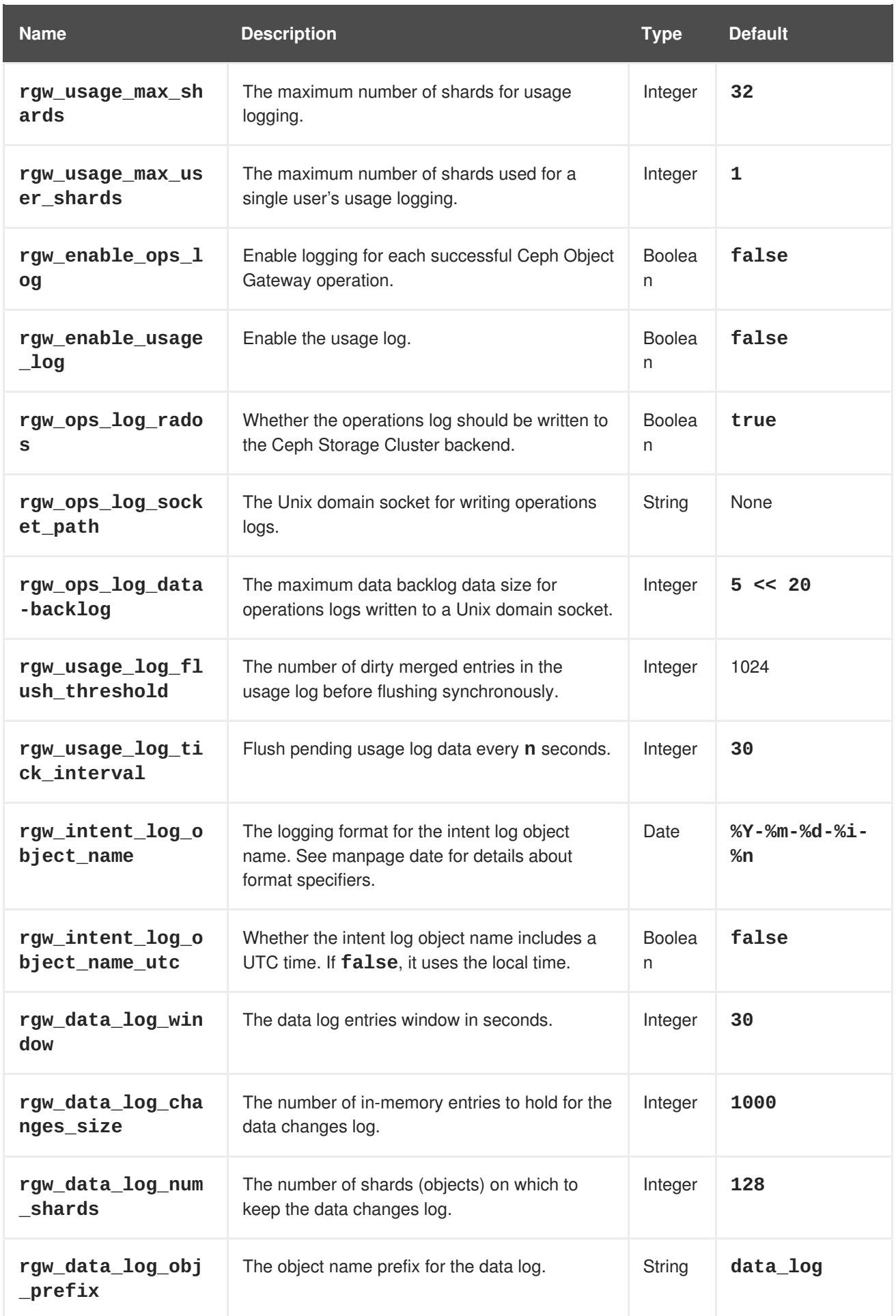

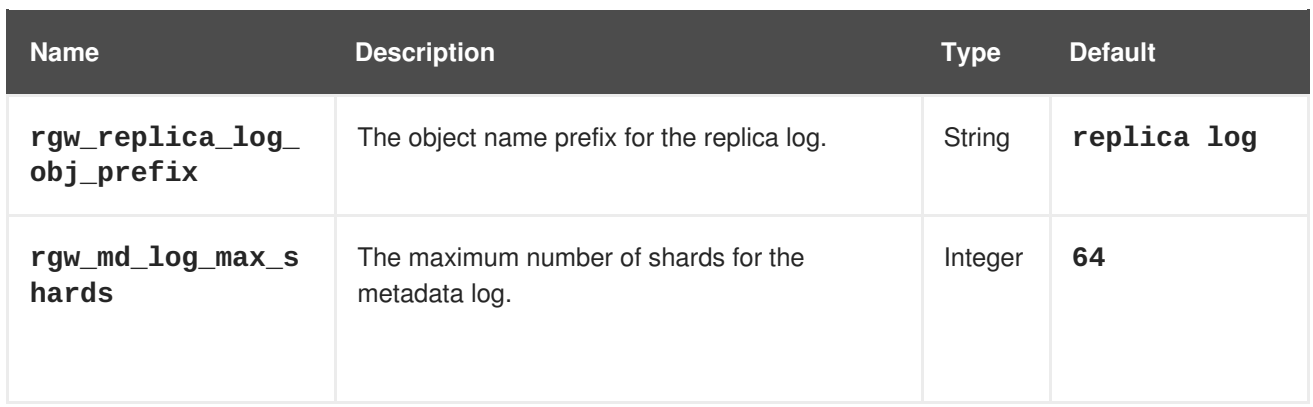

# **4.8. KEYSTONE SETTINGS**

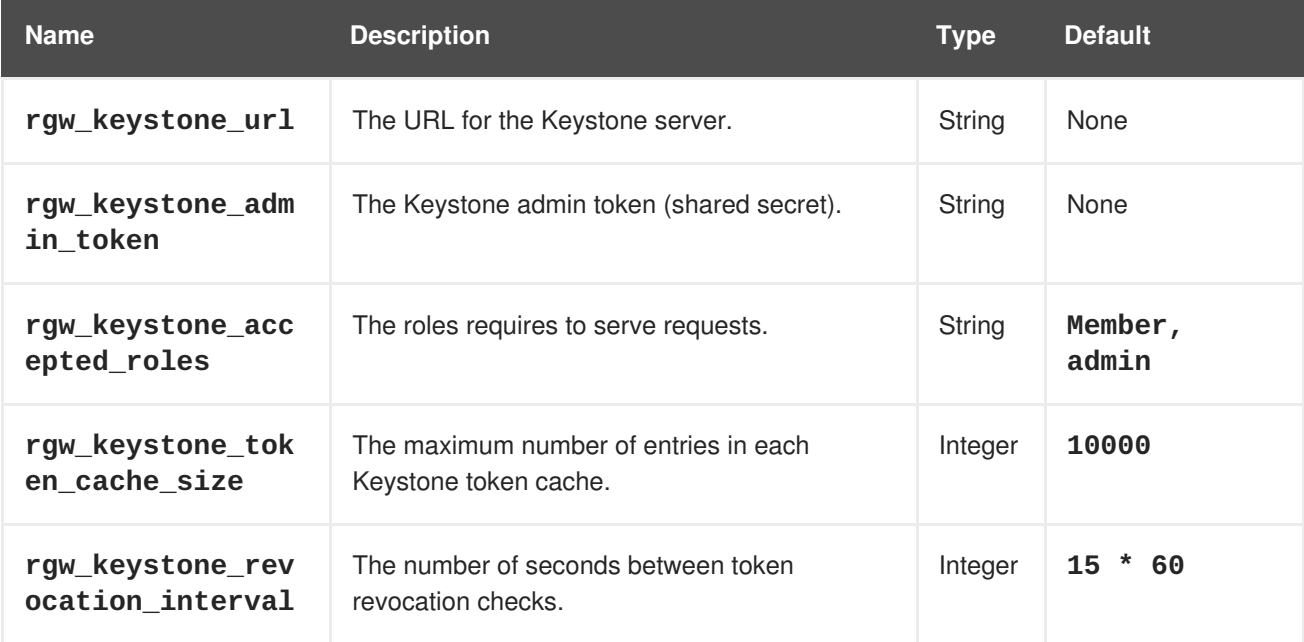

# **CHAPTER 5. MULTI-SITE**

A single zone configuration typically consists of one zone group containing one zone and one or more **ceph-radosgw** instances where you may load-balance gateway client requests between the instances. In a single zone configuration, typically multiple gateway instances point to a single Ceph storage cluster. However, Red Hat supports several multi-site configuration options for the Ceph Object Gateway:

- **Multi-zone:** A more advanced configuration consists of one zone group and multiple zones, each zone with one or more **ceph-radosgw** instances. Each zone is backed by its own Ceph Storage Cluster. Multiple zones in a zone group provides disaster recovery for the zone group should one of the zones experience a significant failure. In Red Hat Ceph Storage 2, each zone is active and may receive write operations. In addition to disaster recovery, multiple active zones may also serve as a foundation for content delivery networks. To configure multiple zones without replication, see Section 5.10, ["Configuring](#page-77-0) Multiple Zones without Replication"
- **Multi-zone-group:** Formerly called 'regions', Ceph Object Gateway can also support multiple zone groups, each zone group with one or more zones. Objects stored to zone groups within the same realm share a global namespace, ensuring unique object IDs across zone groups and zones.
- **Multiple Realms:** In Red Hat Ceph Storage 2, the Ceph Object Gateway supports the notion of realms, which can be a single zone group or multiple zone groups and a globally unique namespace for the realm. Multiple realms provides the ability to support numerous configurations and namespaces.

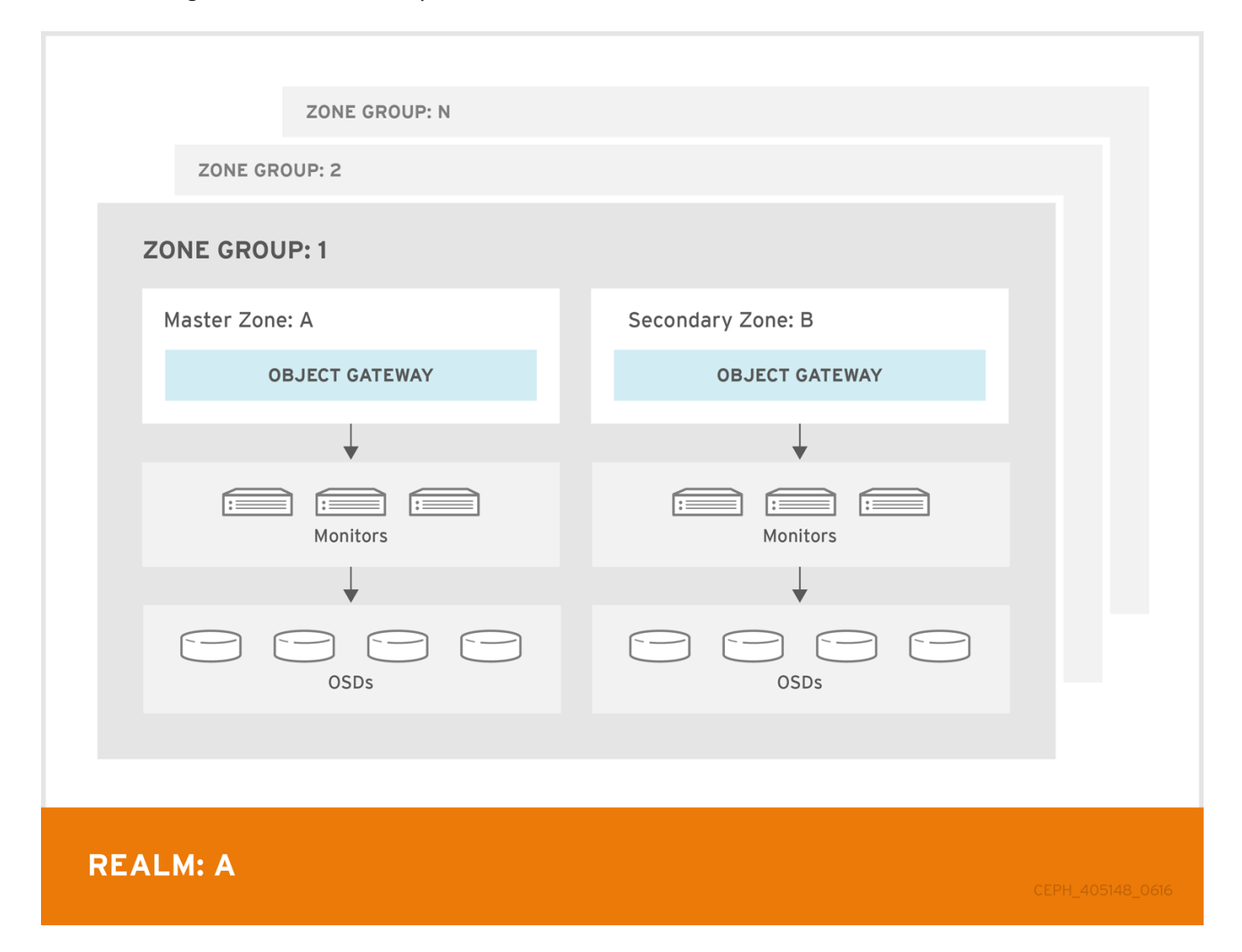

# **5.1. FUNCTIONAL CHANGES FROM RED HAT CEPH STORAGE V1.X**

In Red Hat Ceph Storage 2, you can configure each Ceph Object Gateway to work in an active-active zone configuration, allowing for writes to non-master zones.

The multi-site configuration is stored within a container called a "realm." The realm stores zone groups, zones, and a time "period" with multiple epochs for tracking changes to the configuration. In Red Hat Ceph Storage 2, the **ceph-radosgw** daemons handle the synchronization, eliminating the need for a separate synchronization agent. Additionally, the new approach to synchronization allows the Ceph Object Gateway to operate with an "active-active" configuration instead of "active-passive".

# **5.2. REQUIREMENTS AND ASSUMPTIONS**

A multi-site configuration requires at least two Ceph storage clusters, preferably given a distinct cluster name. At least two Ceph object gateway instances, one for each Ceph storage cluster.

This guide assumes at least two Ceph storage clusters in geographically separate locations; however, the configuration can work on the same physical site. This guide also assumes four Ceph object gateway servers named **rgw1**, **rgw2**, **rgw3** and **rgw4** respectively.

**A multi-site configuration requires a master zone group and a master zone.** Additionally, **each zone group requires a master zone.** Zone groups may have one or more secondary or non-master zones.

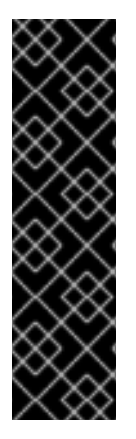

## **IMPORTANT**

The master zone within the master zone group of a realm is responsible for storing the master copy of the realm's metadata, including users, quotas and buckets (created by the **radosgw-admin** CLI). This metadata gets synchronized to secondary zones and secondary zone groups automatically. Metadata operations executed with the **radosgwadmin** CLI **MUST be executed** on a host within the master zone of the master zone group in order to ensure that they get synchronized to the secondary zone groups and zones. Currently, it is *possible* to execute metadata operations on secondary zones and zone groups, but it is **NOT recommended** because they **WILL NOT** be syncronized, leading to fragmented metadata.

In this guide, the **rgw1** host will serve as the master zone of the master zone group; the **rgw2** host will serve as the secondary zone of the master zone group; the **rgw3** host will serve as the master zone of the secondary zone group; and the **rgw4** host will serve as the secondary zone of the secondary zone group.

# **5.3. POOLS**

Red Hat recommends using the Ceph [Placement](https://access.redhat.com/labs/cephpgc) Group's per Pool Calculator to calculate a suitable number of placement groups for the pools the **ceph-radosgw** daemon will create. Set the calculated values as defaults in your Ceph configuration file. For example:

```
osd pool default pg num = 50
osd pool default pgp num = 50
```
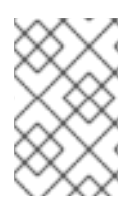

## **NOTE**

Make this change to the Ceph configuration file on your storage cluster; then, either make a runtime change to the configuration so that it will use those defaults when the gateway instance creates the pools.

Alternatively, create the pools manually. See [Pools](https://access.redhat.com/documentation/en/red-hat-ceph-storage/2/paged/storage-strategies-guide/chapter-4-pools) for details on creating pools.

Pool names particular to a zone follow the naming convention **{zone-name}.pool-name**. For example, a zone named **us-east** will have the following pools:

- **.rgw.root**
- **us-east.rgw.control**
- **us-east.rgw.data.root**
- **us-east.rgw.gc**
- **us-east.rgw.log**
- **us-east.rgw.intent-log**
- **us-east.rgw.usage**
- **us-east.rgw.users.keys**
- **us-east.rgw.users.email**
- **us-east.rgw.users.swift**
- **us-east.rgw.users.uid**
- **us-east.rgw.buckets.index**
- **us-east.rgw.buckets.data**

# **5.4. INSTALLING AN OBJECT GATEWAY**

To install the Ceph Object Gateway, see the Red Hat Ceph Storage [Installation](https://access.redhat.com/documentation/en/red-hat-ceph-storage/2/single/installation-guide-for-ubuntu) Guide for Ubuntu.

All Ceph Object Gateway nodes must follow the tasks listed in the Prerequisites section. Red Hat supports two methods for installing Ceph Object Gateway

- by using the command line
- by using the Ansible automation application

## **5.4.1. Installing using the Command Line**

The procedure for installing Ceph Object Gateway is identical to the procedure described in the Red Hat Ceph Storage [Installation](https://access.redhat.com/documentation/en/red-hat-ceph-storage/2/single/installation-guide-for-ubuntu) Guide for Ubuntu but with this difference: proceed to configure the zones BEFORE starting the Ceph Object Gateway daemons to avoid the need to remove default zones and pools.

## **5.4.2. Installing an Object Gateway using Ansible**

Ansible can install and configure Ceph Object Gateways for use with a Ceph Storage cluster. So for a simple configuration, add Ceph Object Gateways to your Ansible configuration. For multi-site and multisite group deployments, you should have an Ansible configuration for each zone.

If you install Ceph Object Gateway with Ansible, the Ansible playbooks will handle the initial configuration for you. To install the Ceph Object Gateway with Ansible, add your hosts to the **/etc/ansible/hosts** file. Add the Ceph Object Gateway hosts under an **[rgws]** section to identify their roles to Ansible. If your hosts have sequential naming, you may use a range. For example:

```
[rgws]
<rgw-host-name-1>
<rgw-host-name-2>
<rgw-host-name[3..10]>
```
Once you have added the hosts, you may rerun your Ansible playbooks.

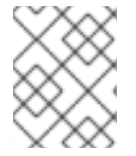

## **NOTE**

Ansible will ensure your gateway is running, so the default zones and pools may need to be deleted manually. This guide provides those steps.

# **5.5. CONFIGURING A MASTER ZONE**

All gateways in a multi-site configuration will retrieve their configuration from a **ceph-radosgw** daemon on a host within the master zone group and master zone. To configure your gateways in a multi-site configuration, choose a **ceph-radosgw** instance to configure the master zone group and master zone.

# **5.5.1. Create a Realm**

A realm contains the multi-site configuration of zone groups and zones and also serves to enforce a globally unique namespace within the realm.

Create a new realm for the multi-site configuration by opening a command line interface on a host identified to serve in the master zone group and zone. Then, execute the following:

```
[root@master-zone]# radosgw-admin realm create --rgw-realm={realm-name} [-
-default]
```
For example:

```
[root@master-zone]# radosgw-admin realm create --rgw-realm=movies --
default
```
If the cluster will have a single realm, specify the **--default** flag. If **--default** is specified, **radosgwadmin** will use this realm by default. If **--default** is not specified, adding zone-groups and zones requires specifying either the **--rgw-realm** flag or the **--realm-id** flag to identify the realm when adding zone groups and zones.

After creating the realm, **radosgw-admin** will echo back the realm configuration. For example:

```
{
    "id": "0956b174-fe14-4f97-8b50-bb7ec5e1cf62",
    "name": "movies",
    "current_period": "1950b710-3e63-4c41-a19e-46a715000980",
    "epoch": 1
}
```
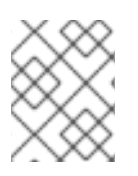

# **NOTE**

Ceph generates a unique ID for the realm, which allows the renaming of a realm if the need arises.

# **5.5.2. Create a Master Zone Group**

A realm must have at least one zone group, which will serve as the master zone group for the realm.

Create a new master zone group for the multi-site configuration by opening a command line interface on a host identified to serve in the master zone group and zone. Then, execute the following:

```
[root@master-zone]# radosgw-admin zonegroup create --rgw-zonegroup={name}
--endpoints={url} [--rgw-realm={realm-name}|--realm-id={realm-id}] --
master --default
```
For example:

```
[root@master-zone]# radosgw-admin zonegroup create --rgw-zonegroup=us --
endpoints=http://rgw1:80 --rgw-realm=movies --master --default
```
If the realm will only have a single zone group, specify the **--default** flag. If **--default** is specified, **radosgw-admin** will use this zone group by default when adding new zones. If **--default** is not specified, adding zones will require either the **--rgw-zonegroup** flag or the **--zonegroup-id** flag to identify the zone group when adding or modifying zones.

After creating the master zone group, **radosgw-admin** will echo back the zone group configuration. For example:

```
{
    "id": "f1a233f5-c354-4107-b36c-df66126475a6",
    "name": "us",
    "api_name": "us",
    "is master": "true",
    "endpoints": [
        "http:\/\/rgw1:80"
    ],
    "hostnames": [],
    "hostnames_s3webzone": [],
    "master_zone": "",
    "zones": [],
    "placement_targets": [],
    "default_placement": "",
    "realm_id": "0956b174-fe14-4f97-8b50-bb7ec5e1cf62"
}
```
## **5.5.3. Create a Master Zone**

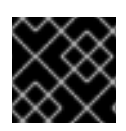

## **IMPORTANT**

Zones must be created on a Ceph Object Gateway node that will be within the zone.

Create a new master zone for the multi-site configuration by opening a command line interface on a host identified to serve in the master zone group and zone. Then, execute the following:

```
[root@master-zone]# radosgw-admin zone create \
                            --rgw-zonegroup={zone-group-name} \
                            --rgw-zone={zone-name} \
                            --master --default \
                            --endpoints={http://fqdn}[,{http://fqdn}
```
For example:

```
[root@master-zone]# radosgw-admin zone create --rgw-zonegroup=us \
                             --rgw-zone=us-east \setminus--master --default \
                             --endpoints={http://fqdn}[,{http://fqdn}
```
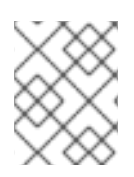

## **NOTE**

The **--access-key** and **--secret** aren't specified. These settings will be added to the zone once the user is created in the next section.

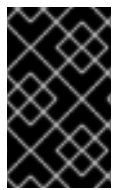

## **IMPORTANT**

The following steps assume a multi-site configuration using newly installed systems that aren't storing data yet. DO NOT DELETE the **default** zone and its pools if you are already using it to store data, or the data will be deleted and unrecoverable.

## **5.5.4. Delete Default Zone Group and Zone**

Delete the **default** zone if it exists. Make sure to remove it from the default zone group first.

```
[root@master-zone]# radosgw-admin zonegroup remove --rgw-zonegroup=default
--rgw-zone=default
[root@master-zone]# radosgw-admin period update --commit
[root@master-zone]# radosgw-admin zone delete --rgw-zone=default
[root@master-zone]# radosgw-admin period update --commit
[root@master-zone]# radosgw-admin zonegroup delete --rgw-zonegroup=default
[root@master-zone]# radosgw-admin period update --commit
```
Finally, delete the **default** pools in your Ceph storage cluster if they exist.

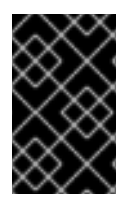

## **IMPORTANT**

The following step assumes a multi-site configuration using newly installed systems that aren't currently storing data. DO NOT DELETE the **default** zone group if you are already using it to store data.

```
# rados rmpool default.rgw.control default.rgw.control --yes-i-really-
really-mean-it
# rados rmpool default.rgw.data.root default.rgw.data.root --yes-i-really-
really-mean-it
# rados rmpool default.rgw.gc default.rgw.gc --yes-i-really-really-mean-it
```

```
# rados rmpool default.rgw.log default.rgw.log --yes-i-really-really-mean-
it
# rados rmpool default.rgw.users.uid default.rgw.users.uid --yes-i-really-
really-mean-it
```
## **5.5.5. Create a System User**

The **ceph-radosgw** daemons must authenticate before pulling realm and period information. In the master zone, create a system user to facilitate authentication between daemons.

```
[root@master-zone]# radosgw-admin user create --uid="{user-name}" --
display-name="{Display Name}" --system
```
For example:

```
[root@master-zone]# radosgw-admin user create --uid="synchronization-user"
--display-name="Synchronization User" --system
```
Make a note of the **access\_key** and **secret\_key**, as the secondary zones will require them to authenticate with the master zone.

Finally, add the system user to the master zone.

```
[root@master-zone]# radosgw-admin zone modify --rgw-zone=us-east --access-
key={access-key} --secret={secret}
[root@master-zone]# radosgw-admin period update --commit
```
#### **5.5.6. Update the Period**

After updating the master zone configuration, update the period.

# radosgw-admin period update --commit

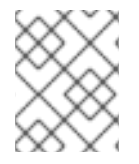

#### **NOTE**

Updating the period changes the epoch, and ensures that other zones will receive the updated configuration.

#### **5.5.7. Update the Ceph Configuration File**

Update the Ceph configuration file on master zone hosts by adding the **rgw\_zone** configuration option and the name of the master zone to the instance entry.

```
[client.rgw.{instance-name}]
...
rgw_zone={zone-name}
```
For example:

```
[client.rgw.rgw1]
host = \text{rgw1}
```
```
rgw frontends = "civetweb port=80"
rgw_zone=us-east
```
## **5.5.8. Start the Gateway**

On the object gateway host, start and enable the Ceph Object Gateway service:

```
$ sudo systemctl start ceph-radosgw@rgw.`hostname -s`
$ sudo systemctl enable ceph-radosgw@rgw.`hostname -s`
```
If the service is already running, restart the service instead of starting and enabling it:

sudo systemctl restart ceph-radosgw@rgw.`hostname -s`

# **5.6. CONFIGURE SECONDARY ZONES**

<span id="page-72-0"></span>Zones within a zone group replicate all data to ensure that each zone has the same data. When creating the secondary zone, execute **ALL** of the zone operations on a host identified to serve the secondary zone.

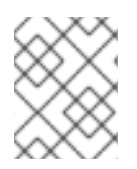

## **NOTE**

To add a third zone, follow the same procedures as for adding the secondary zone. Use different zone name.

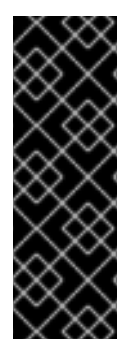

## **IMPORTANT**

You must execute metadata operations, such as user creation and quotas on a host within the master zone of the master zone group. The master zone and the secondary zone can receive bucket operations executed via the RESTful API, and the secondary zone redirects bucket operations to the master zone. If the master zone is down, bucket operations will fail. If you create buckets using the **radosgw-admin** CLI, you **MUST** do so on a host within the master zone of the master zone group, or the buckets **WILL NOT** synchronize with secondary zones and zone groups.

## **5.6.1. Pull the Realm**

Using the URL path, access key and secret of the master zone in the master zone group, pull the realm to the host. To pull a non-default realm, specify the realm using the **--rgw-realm** or **--realm-id** configuration options.

```
# radosgw-admin realm pull --url={url-to-master-zone-gateway} --access-
key={access-key} --secret={secret}
```
If this realm is the default realm or the only realm, make the realm the default realm.

```
# radosgw-admin realm default --rgw-realm={realm-name}
```
## **5.6.2. Pull the Period**

Using the URL path, access key and secret of the master zone in the master zone group, pull the period to the host. To pull a period from a non-default realm, specify the realm using the **--rgw-realm** or **- realm-id** configuration options.

```
# radosgw-admin period pull --url={url-to-master-zone-gateway} --access-
key={access-key} --secret={secret}
```
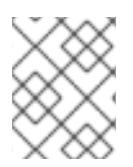

## **NOTE**

Pulling the period retrieves the latest version of the zone group and zone configurations for the realm.

## **5.6.3. Create a Secondary Zone**

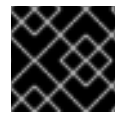

## **IMPORTANT**

Zones must be created on a Ceph Object Gateway node that will be within the zone.

Create a secondary zone for the multi-site configuration by opening a command line interface on a host identified to serve the secondary zone. Specify the zone group ID, the new zone name and an endpoint for the zone. **DO NOT** use the **--master** or **--default** flags. In Red Hat Ceph Storage 2, all zones run in an active-active configuration by default; that is, a gateway client may write data to any zone and the zone will replicate the data to all other zones within the zone group. If the secondary zone should not accept write operations, specify the **--read-only** flag to create an active-passive configuration between the master zone and the secondary zone. Additionally, provide the **access\_key** and **secret\_key** of the generated system user stored in the master zone of the master zone group. Execute the following:

```
[root@second-zone]# radosgw-admin zone create --rgw-zonegroup={zone-group-
name}\
```

```
-rgw-zone={zone-name} --endpoints={url} \
--access-key={system-key} --secret={secret}\
--endpoints=http://{fqdn}:80 \
[--read-only]
```
For example:

```
[root@second-zone]# radosgw-admin zone create --rgw-zonegroup=us \
                             --rgw-zone=us-west \setminus--access-key={system-key} --secret={secret} \
                             --endpoints=http://rgw2:80
```
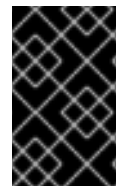

## **IMPORTANT**

The following steps assume a multi-site configuration using newly installed systems that aren't storing data. **DO NOT DELETE** the **default** zone and its pools if you are already using them to store data, or the data will be lost and unrecoverable.

Delete the default zone if needed.

[root@second-zone]# radosgw-admin zone delete --rgw-zone=default

Finally, delete the default pools in your Ceph storage cluster if needed.

```
# rados rmpool default.rgw.control default.rgw.control --yes-i-really-
really-mean-it
# rados rmpool default.rgw.data.root default.rgw.data.root --yes-i-really-
really-mean-it
# rados rmpool default.rgw.gc default.rgw.gc --yes-i-really-really-mean-it
# rados rmpool default.rgw.log default.rgw.log --yes-i-really-really-mean-
it
# rados rmpool default.rgw.users.uid default.rgw.users.uid --yes-i-really-
really-mean-it
```
## **5.6.4. Update the Ceph Configuration File**

Update the Ceph configuration file on the secondary zone hosts by adding the **rgw\_zone** configuration option and the name of the secondary zone to the instance entry.

```
[client.rgw.{instance-name}]
...
rgw_zone={zone-name}
```
For example:

```
[client.rgw.rgw2]
host = \text{ryw2}rgw frontends = "civetweb port=80"
rgw_zone=us-west
```
## **5.6.5. Update the Period**

After updating the master zone configuration, update the period.

# radosgw-admin period update --commit

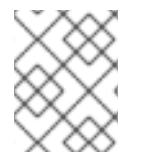

#### **NOTE**

Updating the period changes the epoch, and ensures that other zones will receive the updated configuration.

#### **5.6.6. Start the Gateway**

On the object gateway host, start and enable the Ceph Object Gateway service:

```
$ sudo systemctl start ceph-radosgw@rgw.`hostname -s`
$ sudo systemctl enable ceph-radosgw@rgw.`hostname -s`
```
If the service is already running, restart the service instead of starting and enabling it:

\$ sudo systemctl restart ceph-radosgw@rgw.`hostname -s`

## **5.6.7. Check Synchronization Status**

Once the secondary zone is up and running, check the synchronization status. Synchronization copies users and buckets created in the master zone to the secondary zone.

```
radosgw-admin sync status
```
The output will provide the status of synchronization operations. For example:

```
realm f3239bc5-e1a8-4206-a81d-e1576480804d (earth)
    zonegroup c50dbb7e-d9ce-47cc-a8bb-97d9b399d388 (us)
         zone 4c453b70-4a16-4ce8-8185-1893b05d346e (us-west)
metadata sync syncing
              full sync: 0/64 shards
              metadata is caught up with master
              incremental sync: 64/64 shards
    data sync source: 1ee9da3e-114d-4ae3-a8a4-056e8a17f532 (us-east)
                      syncing
                      full sync: 0/128 shards
                      incremental sync: 128/128 shards
                      data is caught up with source
```
## **NOTE**

Secondary zones accept bucket operations; however, secondary zones redirect bucket operations to the master zone and then synchronize with the master zone to receive the result of the bucket operations. If the master zone is down, bucket operations executed on the secondary zone will fail, but object operations should succeed.

# **5.7. FAILOVER AND DISASTER RECOVERY**

If the master zone should fail, failover to the secondary zone for disaster recovery.

1. Make the secondary zone the master and default zone. For example:

```
# radosgw-admin zone modify --rgw-zone={zone-name} --master --
default
```
By default, Ceph Object Gateway will run in an active-active configuration. If the cluster was configured to run in an active-passive configuration, the secondary zone is a read-only zone. Remove the **--read-only** status to allow the zone to receive write operations. For example:

```
# radosgw-admin zone modify --rgw-zone={zone-name} --master --
default
```
- 2. Update the period to make the changes take effect.
	- # radosgw-admin period update --commit
- 3. Finally, restart the Ceph Object Gateway.

\$ sudo systemctl restart ceph-radosgw@rgw.`hostname -s`

If the former master zone recovers, revert the operation.

1. From the recovered zone, pull the period from the current master zone.

```
# radosgw-admin period pull --url={url-to-master-zone-gateway} \setminus--access-key={access-key} --secret=
{secret}
```
2. Make the recovered zone the master and default zone.

```
# radosgw-admin zone modify --rgw-zone={zone-name} --master --
default
```
3. Update the period to make the changes take effect.

# radosgw-admin period update --commit

4. Then, restart the Ceph Object Gateway in the recovered zone.

\$ sudo systemctl restart ceph-radosgw@rgw.`hostname -s`

5. If the secondary zone needs to be a read-only configuration, update the secondary zone.

# radosgw-admin zone modify --rgw-zone={zone-name} --read-only

6. Update the period to make the changes take effect.

# radosgw-admin period update --commit

7. Finally, restart the Ceph Object Gateway in the secondary zone.

\$ sudo systemctl restart ceph-radosgw@rgw.`hostname -s`

## **5.8. MIGRATING A SINGLE SITE SYSTEM TO MULTI-SITE**

To migrate from a single site system with a **default** zone group and zone to a multi site system, use the following steps:

1. Create a realm. Replace **<name>** with the realm name.

```
# radosgw-admin realm create --rgw-realm=<name> --default
```
2. Rename the default zone and zonegroup. Replace **<name>** with the zonegroup or zone name.

```
# radosgw-admin zonegroup rename --rgw-zonegroup default --
zonegroup-new-name=<name>
# radosgw-admin zone rename --rgw-zone default --zone-new-name us-
east-1 --rgw-zonegroup=<name>
```
3. Configure the master zonegroup. Replace **<name>** with the realm or zonegroup name. Replace **<fqdn>** with the fully qualified domain name(s) in the zonegroup.

# radosgw-admin zonegroup modify --rgw-realm=<name> --rgw-zonegroup= <name> --endpoints http://<fqdn>:80 --master --default

4. Configure the master zone. Replace **<name>** with the realm, zonegroup or zone name. Replace **<fqdn>** with the fully qualified domain name(s) in the zonegroup.

```
# radosgw-admin zone modify --rgw-realm=<name> --rgw-zonegroup=
<name> \setminus--rgw-zone=<name> --endpoints
http://<fgdn>:80 \
                             --access-key=<access-key> --secret=
<secret-key> \
                             --master --default
```
5. Create a system user. Replace **<user-id>** with the username. Replace **<display-name>** with a display name. It may contain spaces.

```
# radosgw-admin user create --uid=<user-id> --display-name="
<display-name>"\
                          --access-key=<access-key> --secret=
<secret-key> --system
```
6. Commit the updated configuration.

# radosgw-admin period update --commit

7. Finally, restart the Ceph Object Gateway.

\$ sudo systemctl restart ceph-radosgw@rgw.`hostname -s`

After completing this procedure, proceed to Configure a [Secondary](#page-72-0) Zone to create a secondary zone in the master zone group.

# **5.9. MIGRATING A 1.3 MULTI-SITE SYSTEM TO VERSION 2**

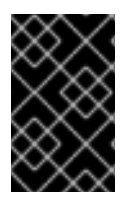

### **IMPORTANT**

Customers wishing to migrate from a 1.3 multi-site system, formerly called "federated", contact customer support for advice on recommended steps so Red Hat Support can look at the configuration, environment, and data first.

# **5.10. CONFIGURING MULTIPLE ZONES WITHOUT REPLICATION**

You can configure multiple zones that will not replicate each other. For example you can create a dedicated zone for each team in a company.

#### **Prerequisites**

A Ceph Storage Cluster with the Ceph Object Gateway installed.

#### **Procedure**

1. Create a realm.

```
radosgw-admin realm create --rgw-realm=realm-name [--default]
```
For example:

```
[root@master-zone]# radosgw-admin realm create --rgw-realm=movies --
default
{
    "id": "0956b174-fe14-4f97-8b50-bb7ec5e1cf62",
    "name": "movies",
    "current_period": "1950b710-3e63-4c41-a19e-46a715000980",
    "epoch": 1
}
```
2. Create a zone group.

```
radosgw-admin zonegroup create --rgw-zonegroup=zone-group-name --
endpoints=url [--rgw-realm=realm-name|--realm-id=realm-id] --master
--default
```
For example:

```
[root@master-zone]# radosgw-admin zonegroup create --rgw-
zonegroup=us --endpoints=http://rgw1:80 --rgw-realm=movies --master
--default
{
    "id": "f1a233f5-c354-4107-b36c-df66126475a6",
    "name": "us",
    "api name": "us",
    "is master": "true",
    "endpoints": [
        "http:\/\/rgw1:80"
    ],
    "hostnames": [],
    "hostnames_s3webzone": [],
    "master_zone": "",
    "zones": [],
    "placement_targets": [],
    "default_placement": "",
    "realm_id": "0956b174-fe14-4f97-8b50-bb7ec5e1cf62"
}
```
3. Create one or more zones depending on your use case.

```
radosgw-admin zone create
             --rgw-zonegroup=zone-group-name \
             --rgw-zone=zone-name \
             --master --default \
             --endpoints=http://fqdn:port[,http://fqdn:port]
```
For example:

[root@master-zone]# radosgw-admin zone create --rgw-zonegroup=us \

```
\
endpoints=http://rgw1:80
```

```
--rgw-zone=us-east \
--master --default
```
--

```
4. Get the JSON file with the configuration of the zone group.
```
radosgw-admin zonegroup get --rgw-zonegroup=*zone-group-name* > zonegroup.json

For example:

[root@master-zone]# radosgw-admin zonegroup get --rgw-zonegroup=us > zonegroup.json

5. In the file, set the **log\_meta**, **log\_data**, and **sync\_from\_all** parameters to **false**.

```
{
    "id": "72f3a886-4c70-420b-bc39-7687f072997d",
    "name": "default",
    "api name": "",
    "is_master": "true",
    "endpoints": [],
    "hostnames": [],
    "hostnames_s3website": [],
    "master_zone": "a5e44ecd-7aae-4e39-b743-3a709acb60c5",
    "zones": [
        {
            "id": "975558e0-44d8-4866-a435-96d3e71041db",
            "name": "testzone",
            "endpoints": [],
            "log_meta": "false",
            "log_data": "false",
            "bucket_index_max_shards": 0,
            "read_only": "false",
            "tier_type": "",
            "sync_from_all": "false",
            "sync_from": []
        },
        {
            "id": "a5e44ecd-7aae-4e39-b743-3a709acb60c5",
            "name": "default",
            "endpoints": [],
            "log_meta": "false",
            "log_data": "false",
            "bucket_index_max_shards": 0,
            "read_only": "false",
            "tier_type": "",
            "sync_from_all": "false",
            "sync_from": []
        }
    ],
    "placement_targets": [
        {
```

```
"name": "default-placement",
            "tags": []
        }
    ],
    "default_placement": "default-placement",
    "realm_id": "2d988e7d-917e-46e7-bb18-79350f6a5155"
}
```
6. Use the updated JSON file.

```
radosgw-admin zonegroup set --rgw-zonegroup=zone-group-name --
infile=zonegroup.json
```
For example:

[root@master-zone]# radosgw-admin zonegroup set --rgw-zonegroup=us - -infile=zonegroup.json

7. Update the period.

# radosgw-admin period update --commit

### **Additional Resources**

- *[Create](https://access.redhat.com/documentation/en-us/red_hat_ceph_storage/2/html-single/object_gateway_guide_for_ubuntu/#create_a_realm) a Realm*
- *[Create](https://access.redhat.com/documentation/en-us/red_hat_ceph_storage/2/html-single/object_gateway_guide_for_ubuntu/#create_a_zone_group) a Zone Group*
- *[Create](https://access.redhat.com/documentation/en-us/red_hat_ceph_storage/2/html-single/object_gateway_guide_for_red_hat_enterprise_linux/#create_a_zone) a Zone*
- *[Installation](https://access.redhat.com/documentation/en-us/red_hat_ceph_storage/2/html-single/installation_guide_for_ubuntu/) Guide for Ubuntu*